## THE UNIVERSITY **MEMPHIS.** Civil Engineering Department of Civil Engineering Computation Initial Meeting and Class Setup EXCEL Review Problems **Big companies don't do business via chain letters. Bill Gates is not giving you \$1000, and Disney is not giving you a free vacation. There is no baby food company issuing class-action checks. Procter and Gamble is**  Caffeine Level **not part of a satanic cult or scheme, and its logo is not satanic. MTV will not give you**  A **backstage passes if you forward something to the most people. You can relax; there is no need to pass it on "just in case it's true." Furthermore, just because someone said in a message, four generations back, that "we checked it out and it's legit," does not actually make it true.**

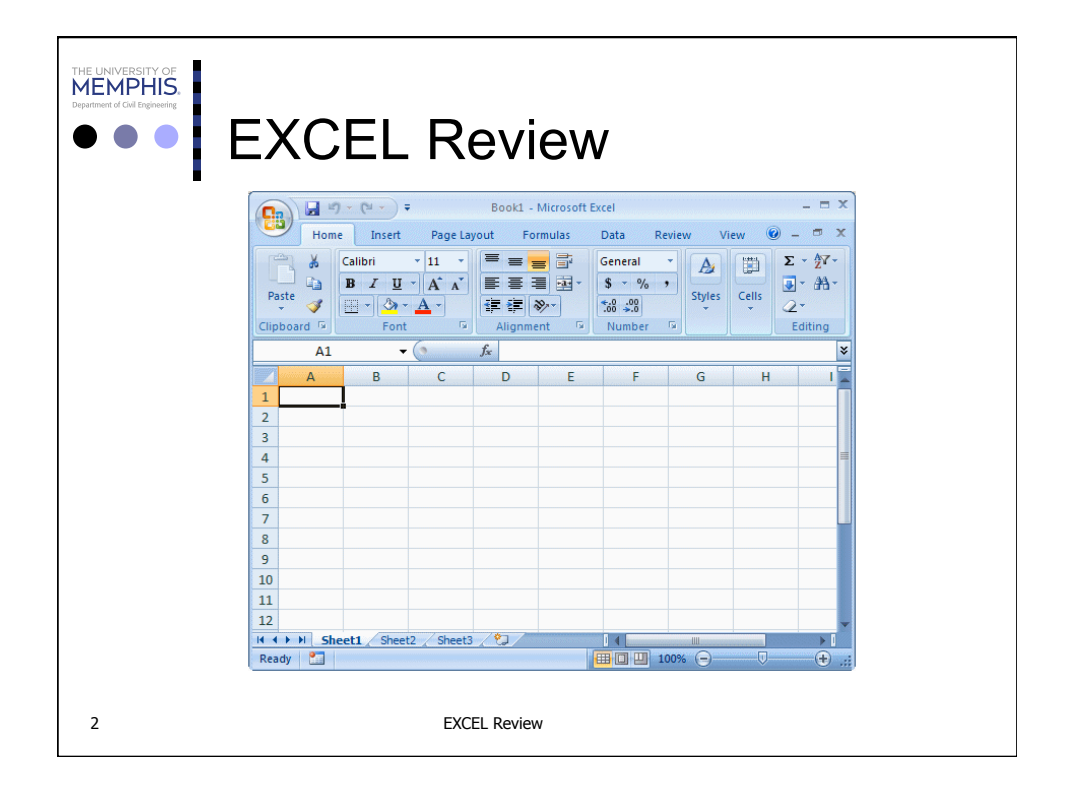

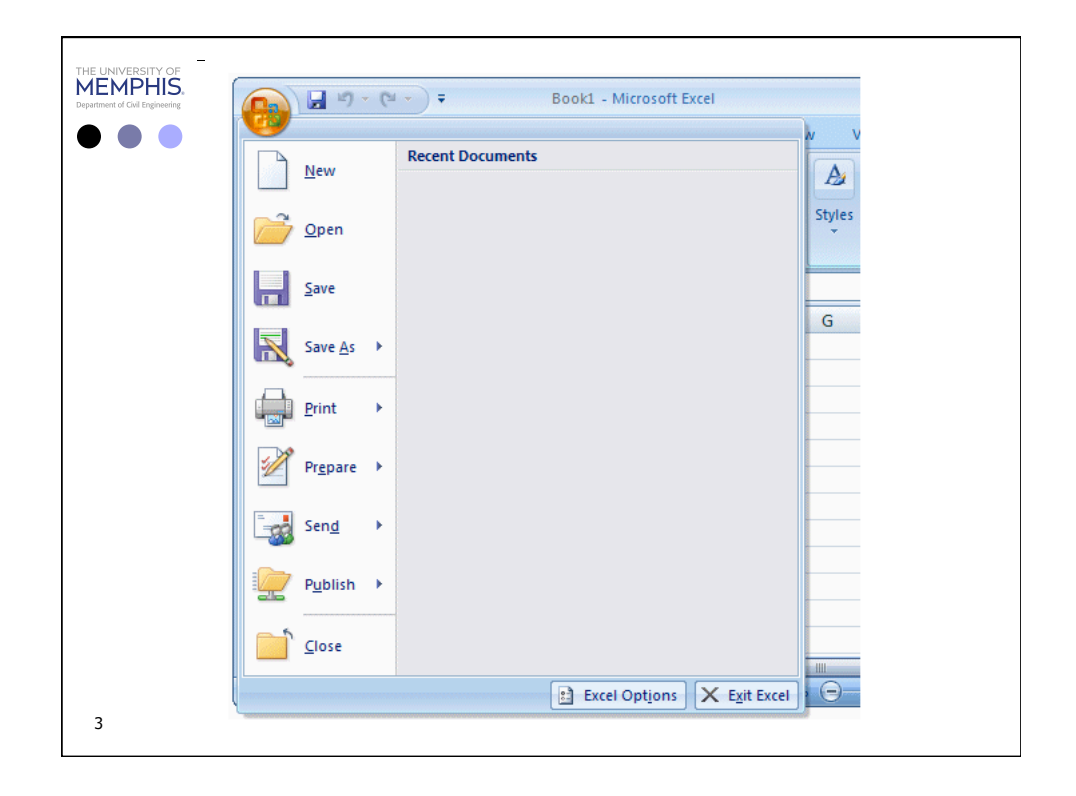

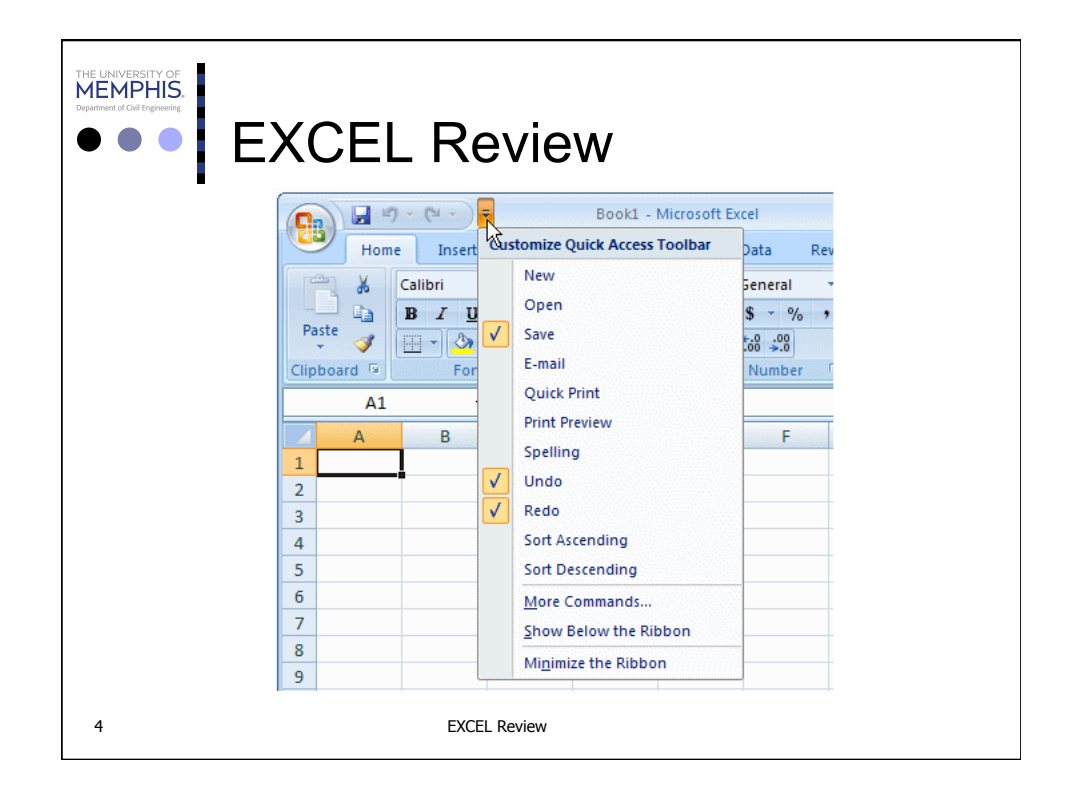

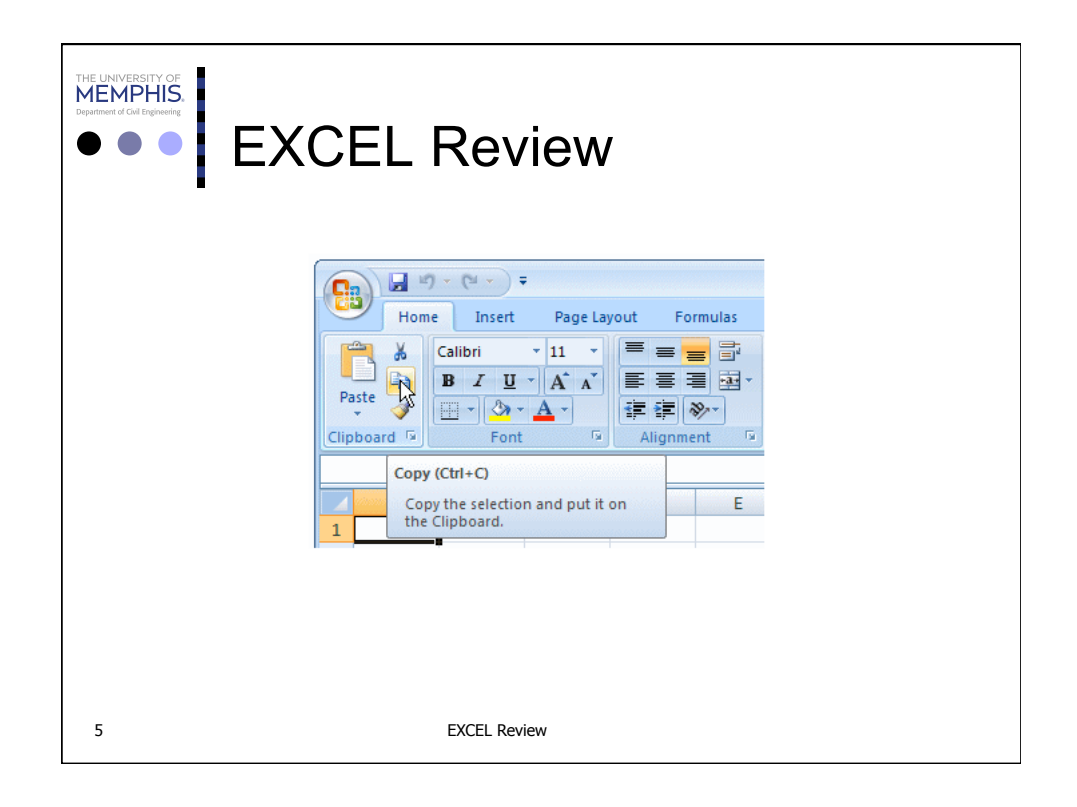

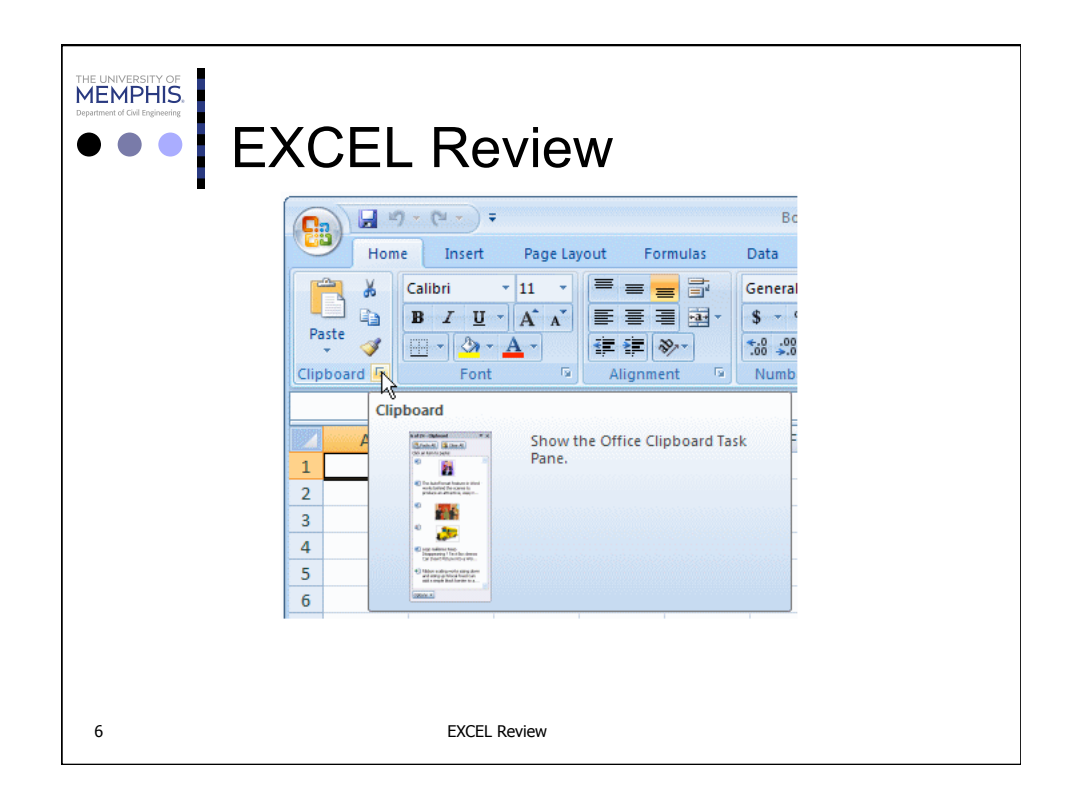

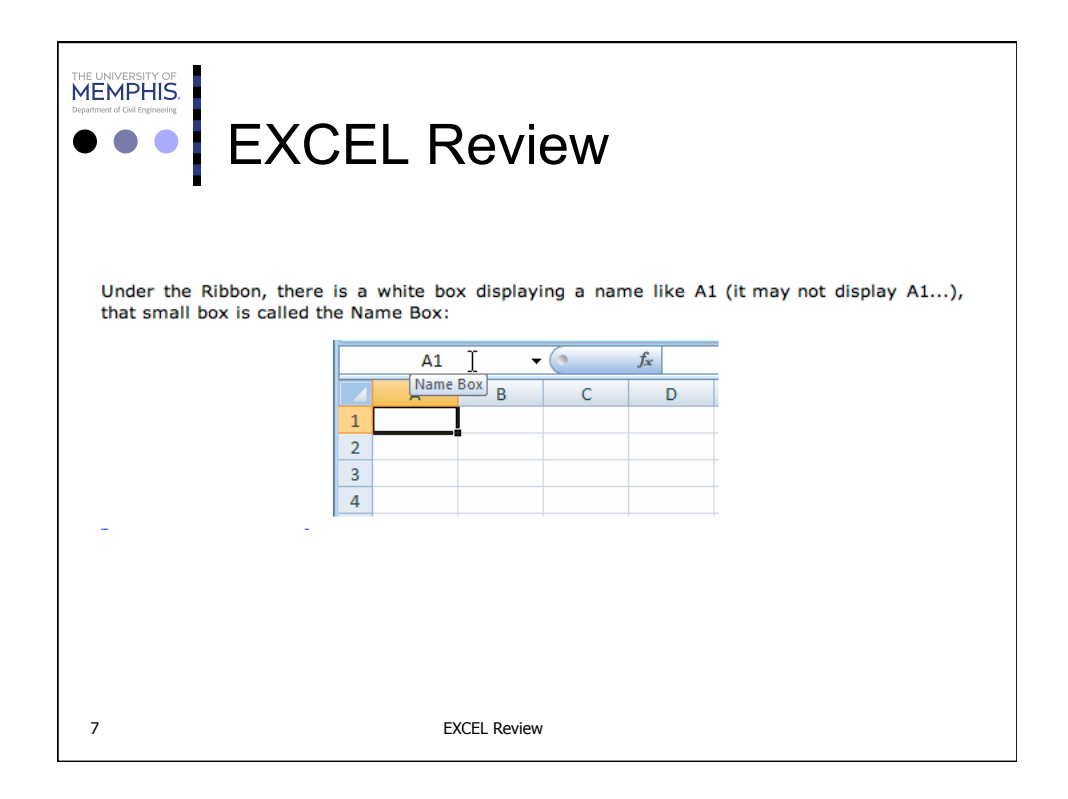

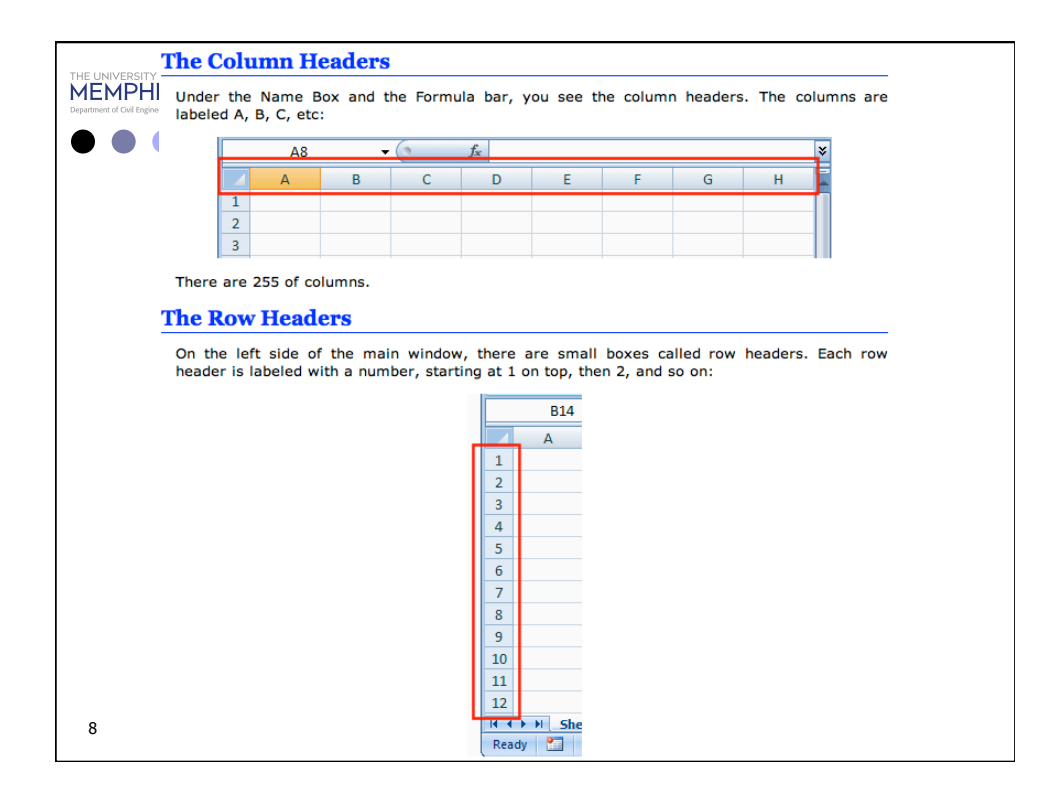

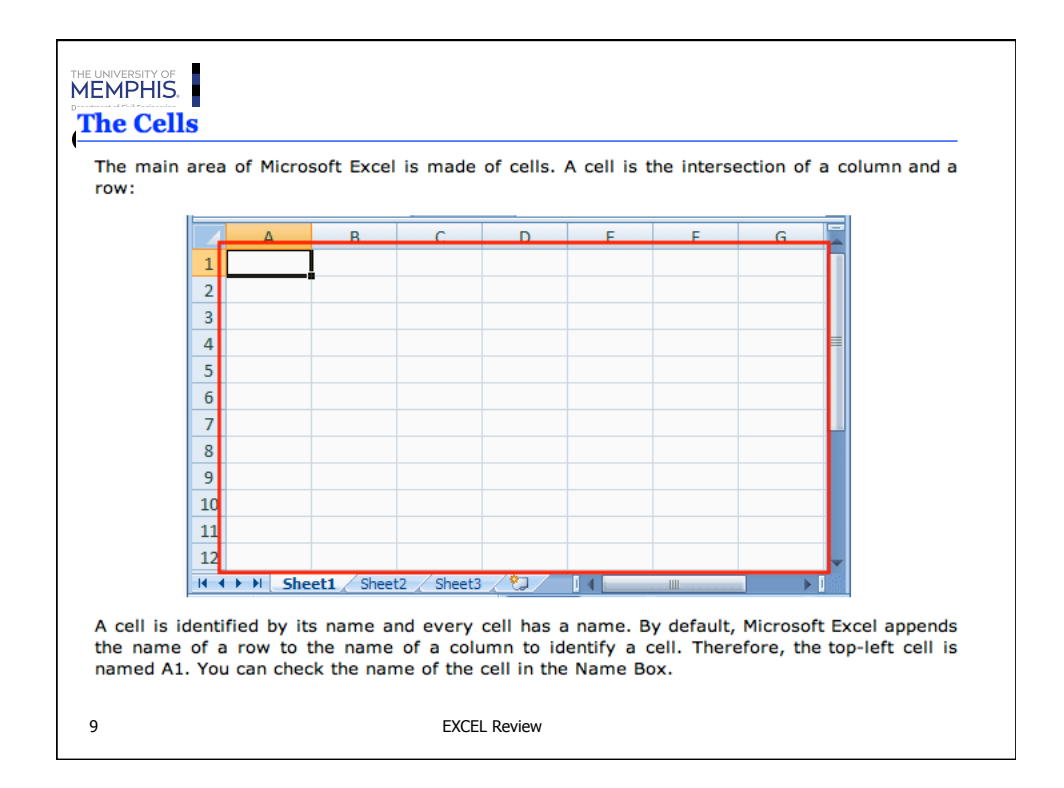

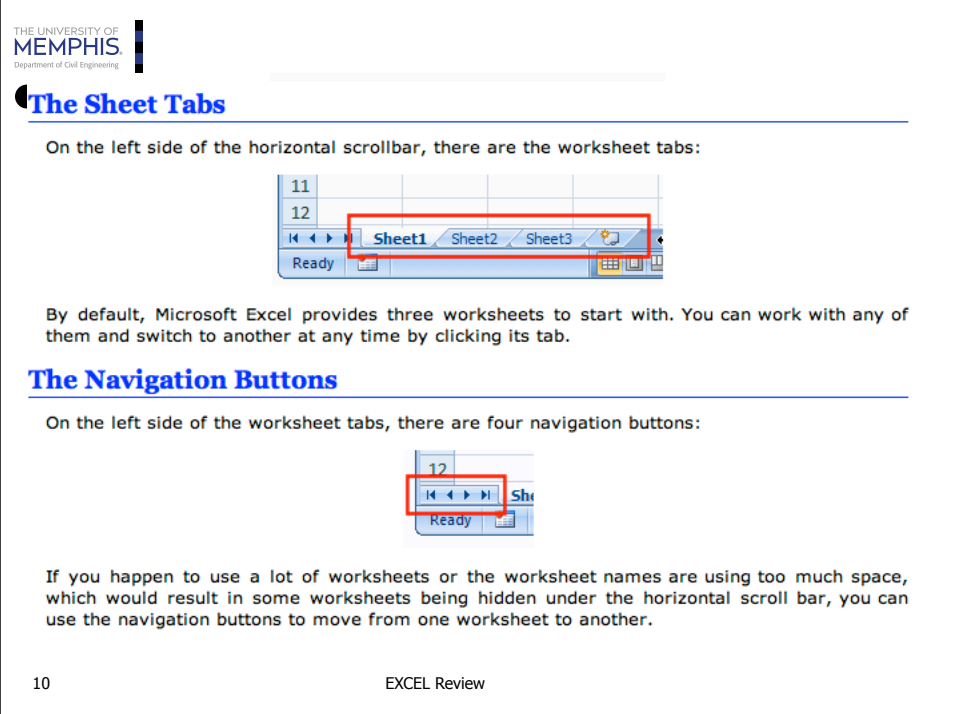

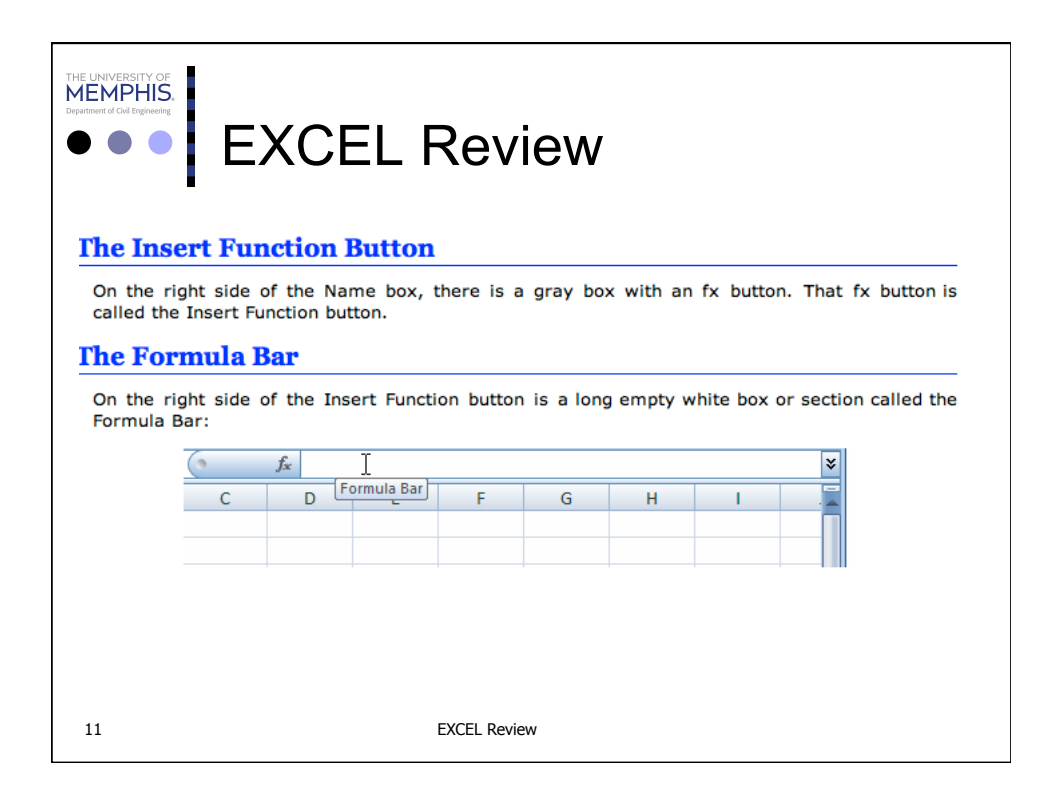

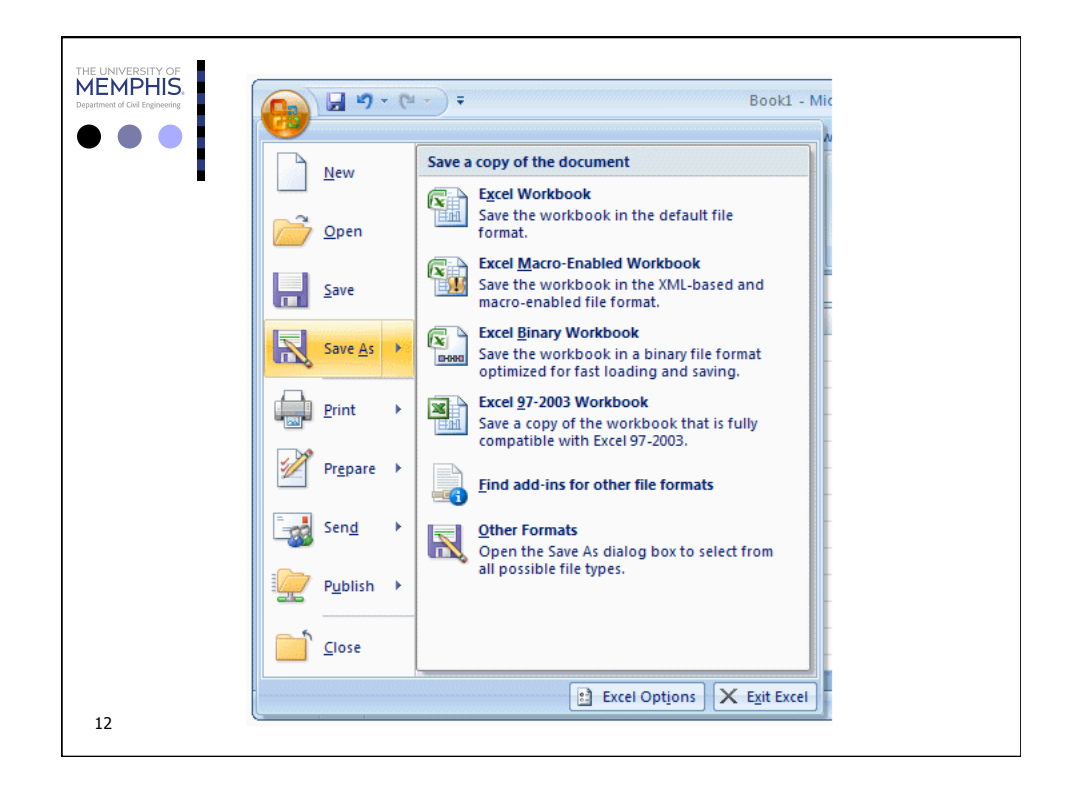

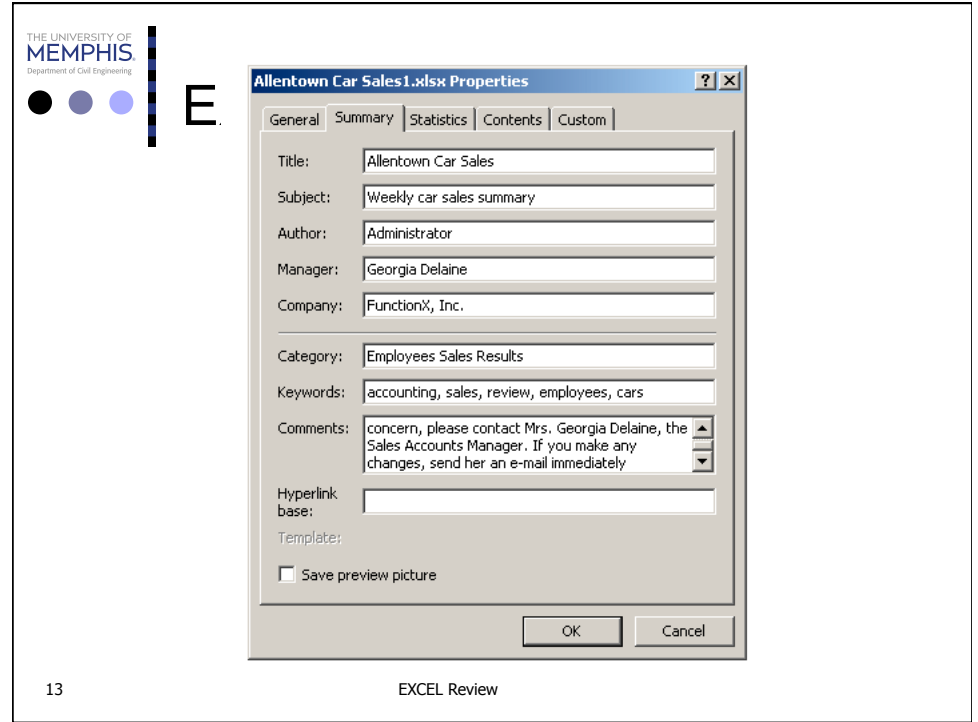

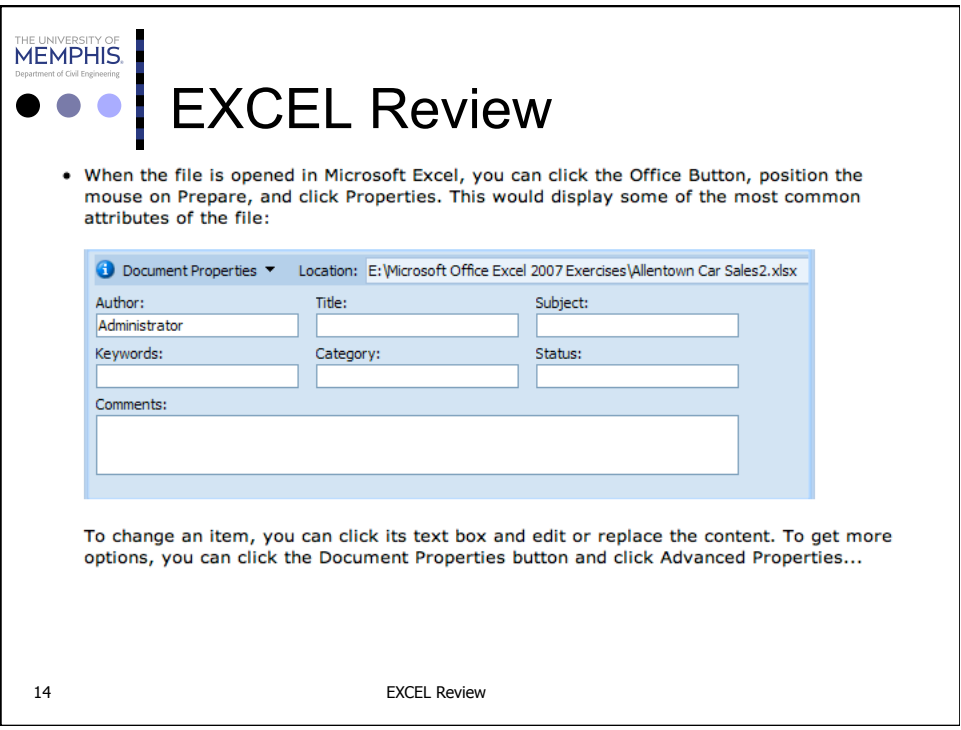

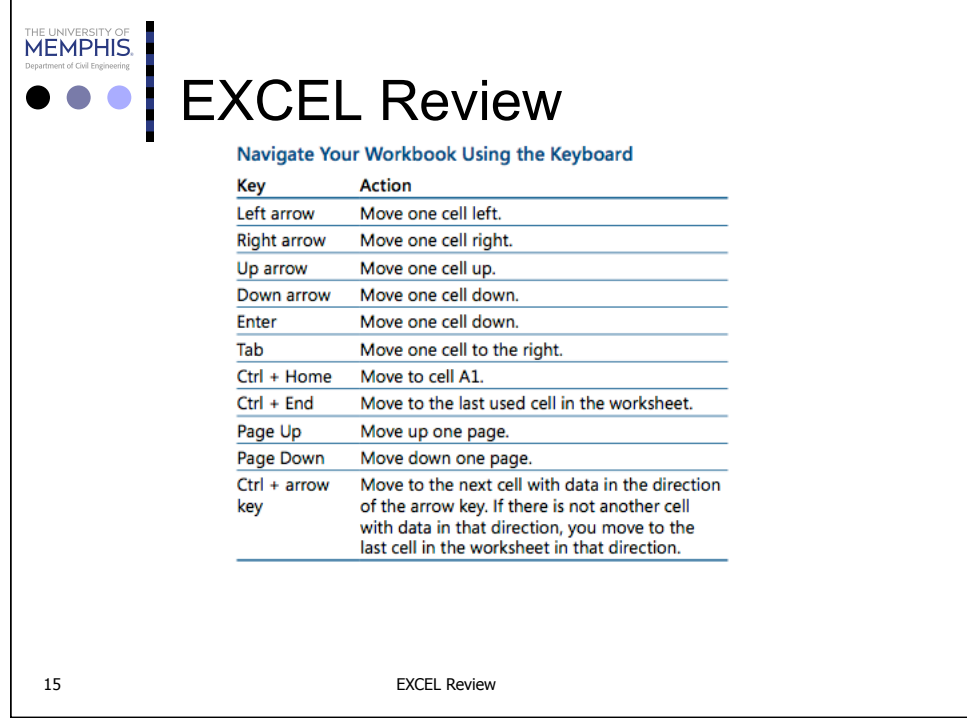

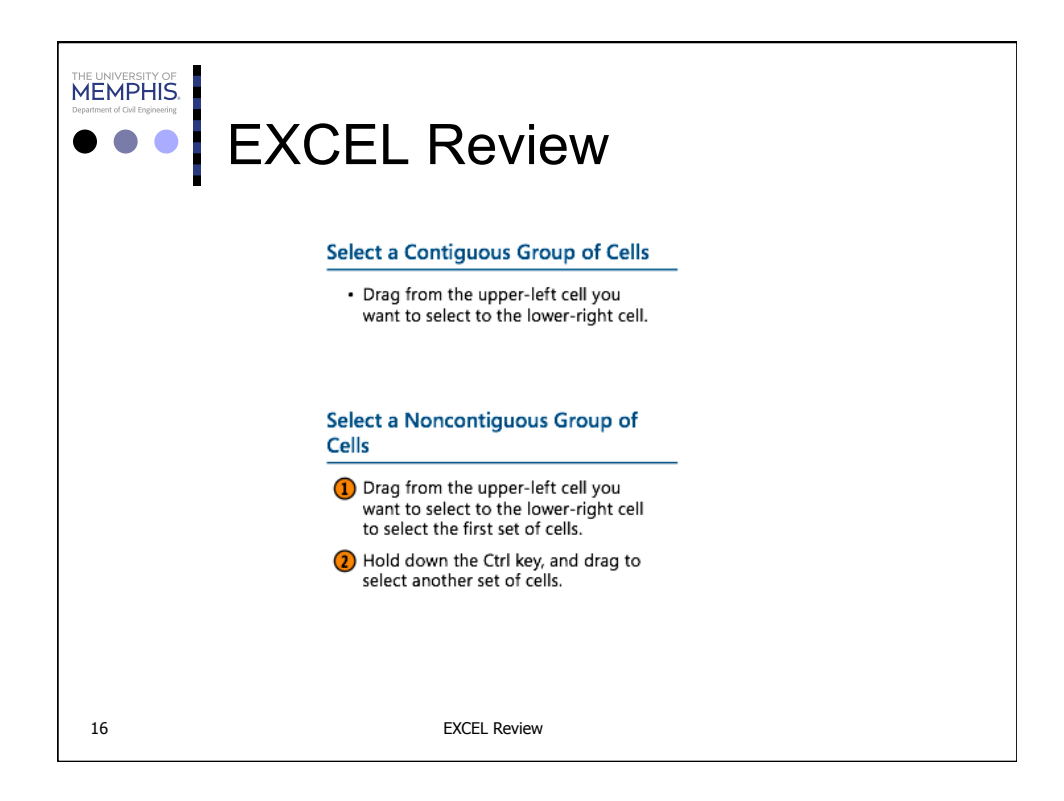

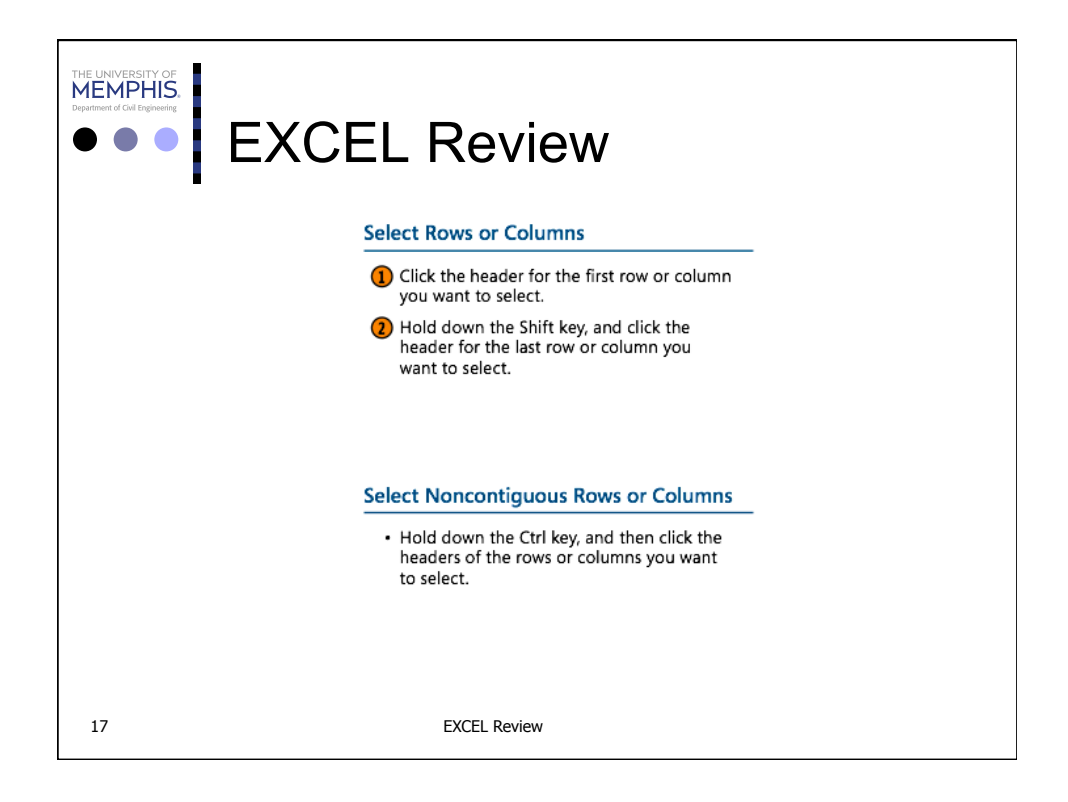

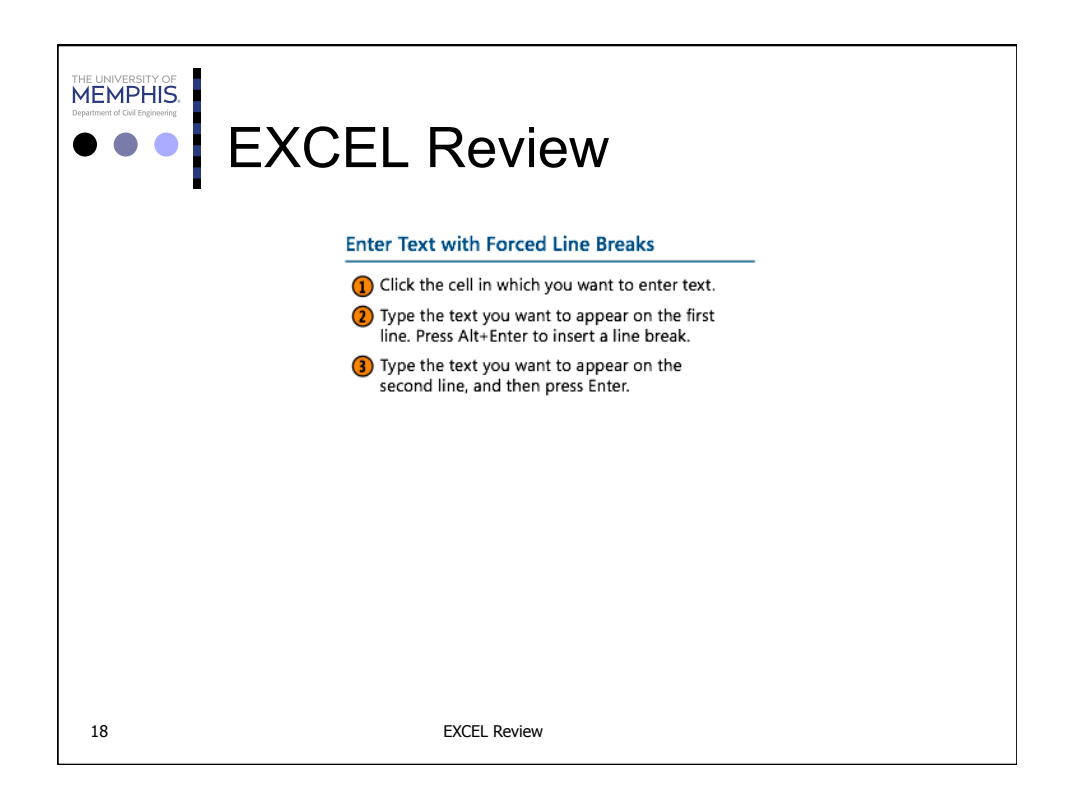

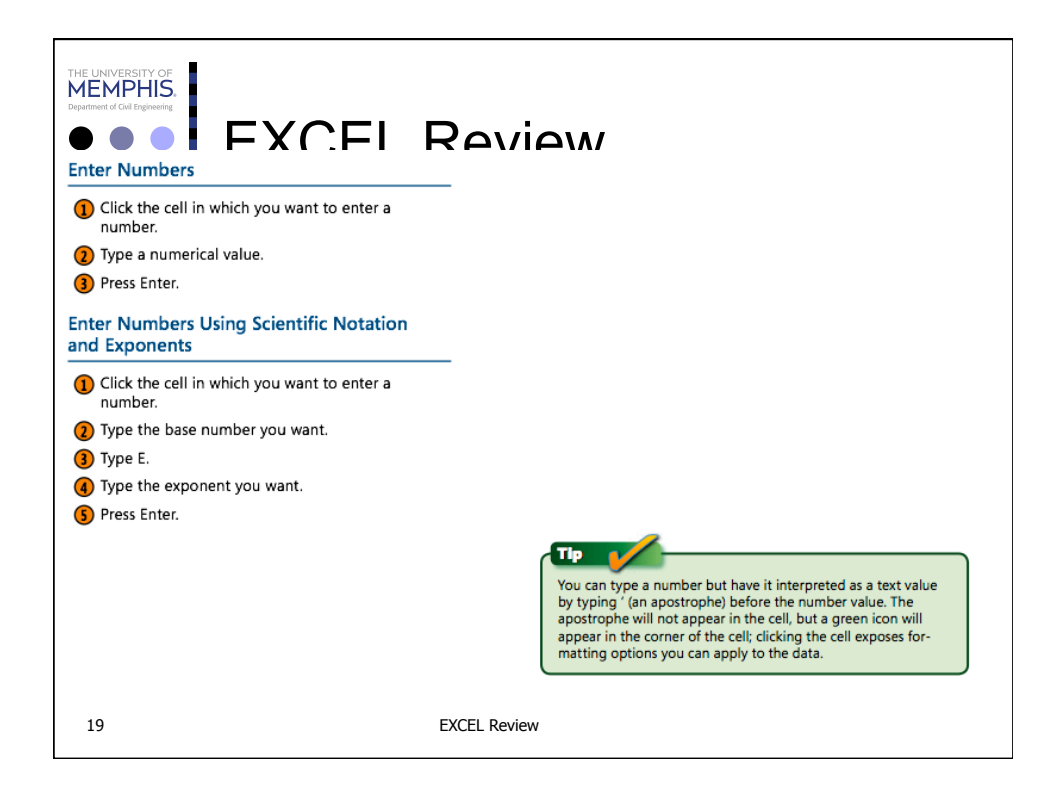

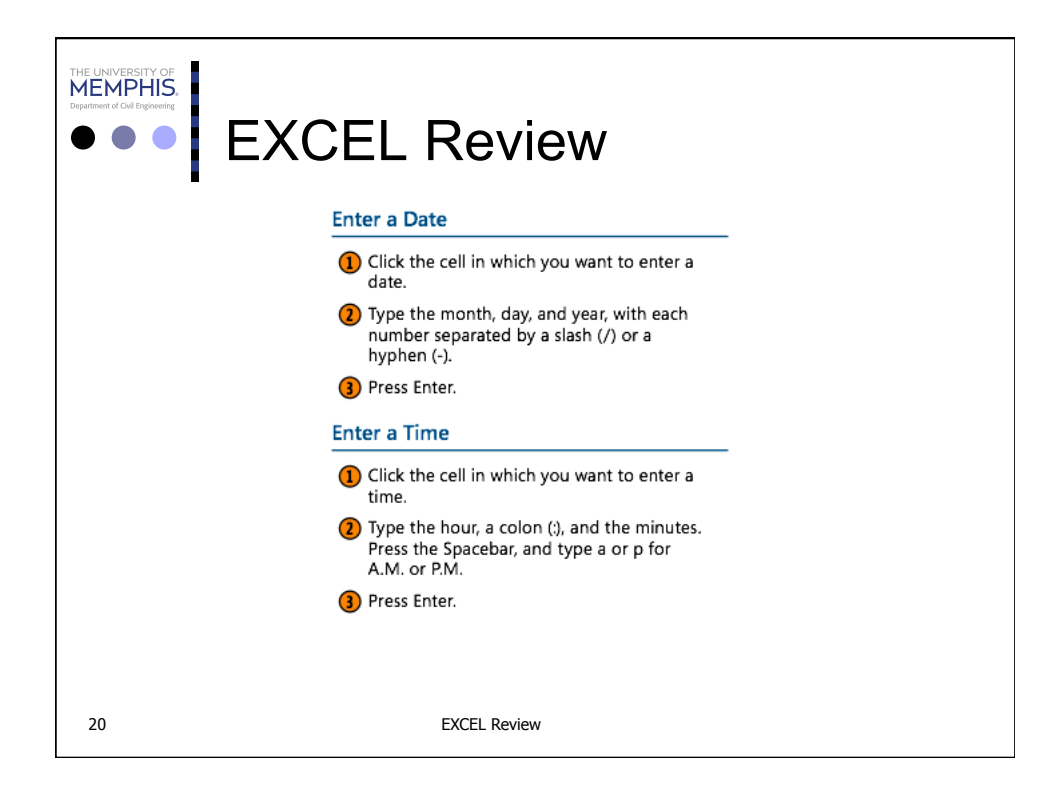

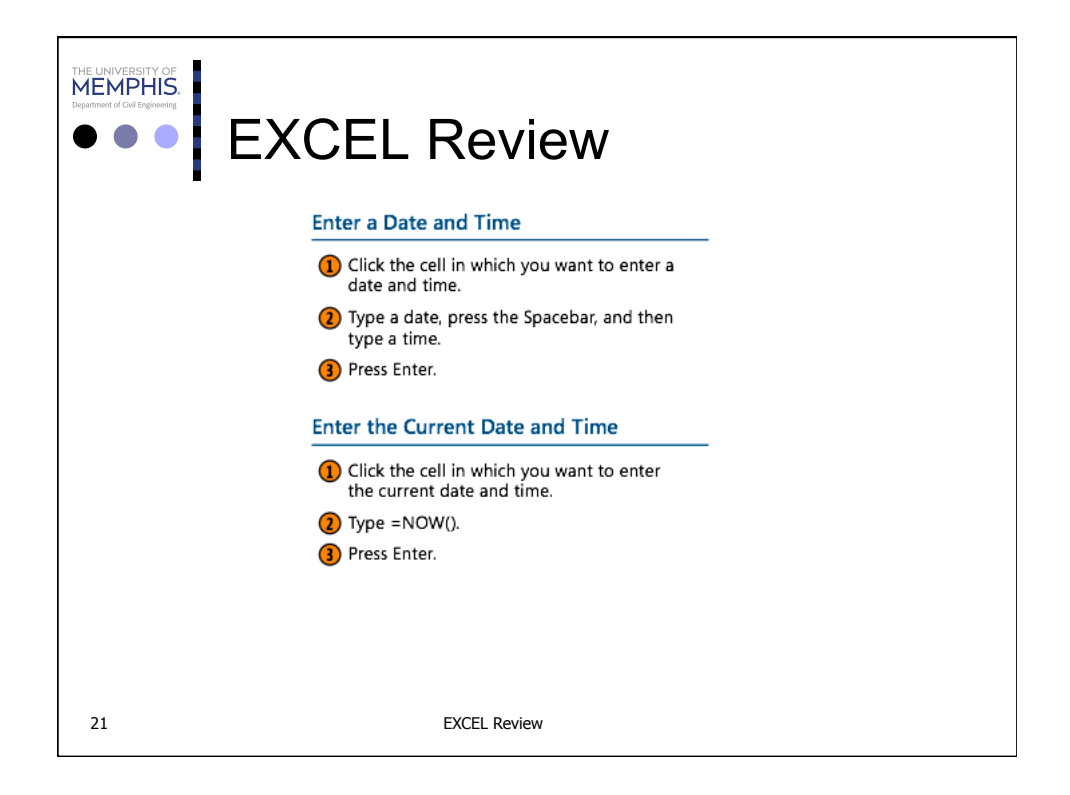

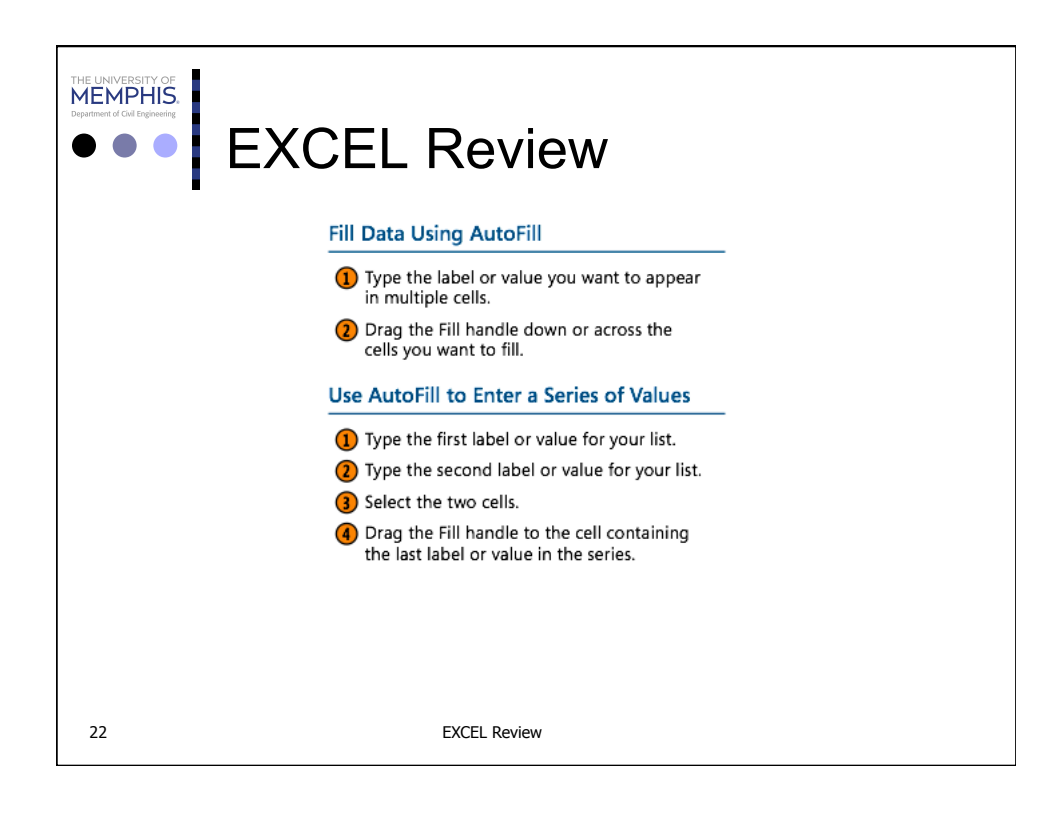

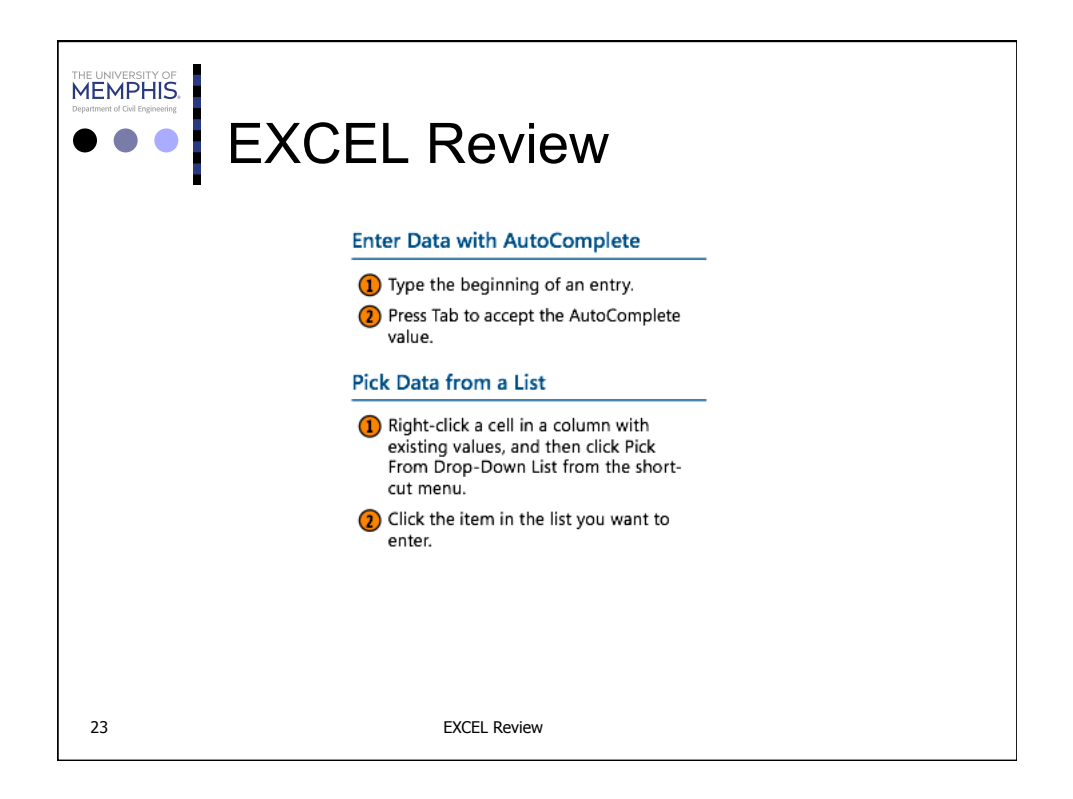

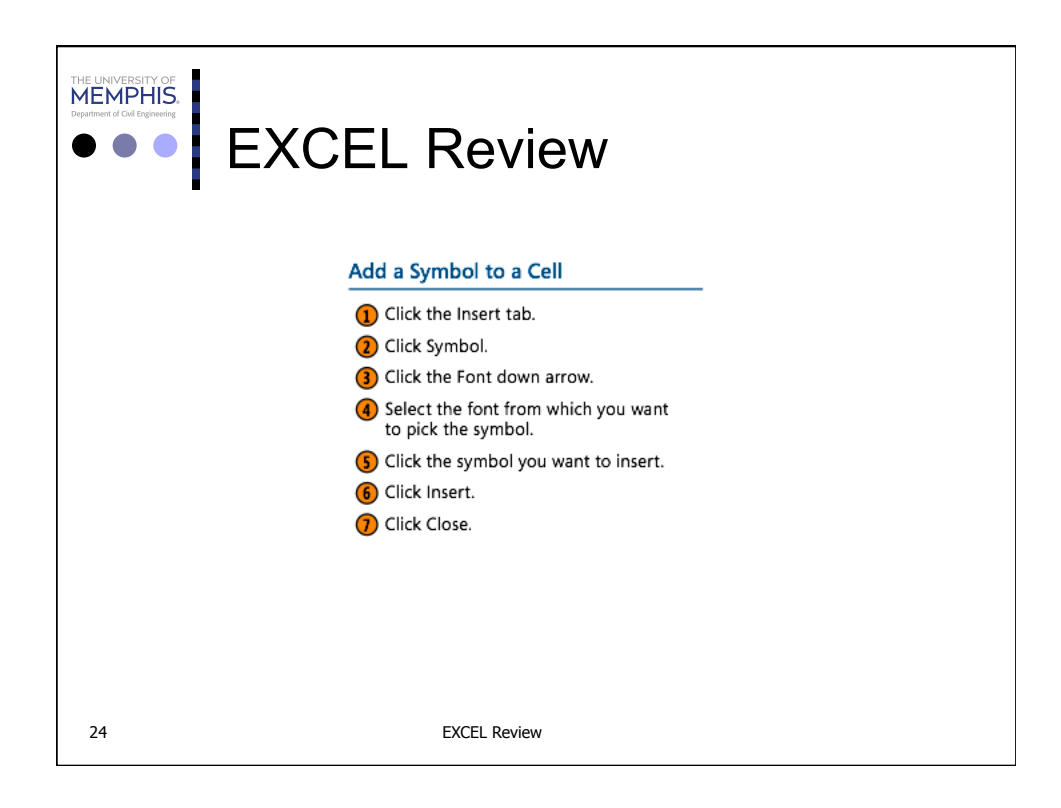

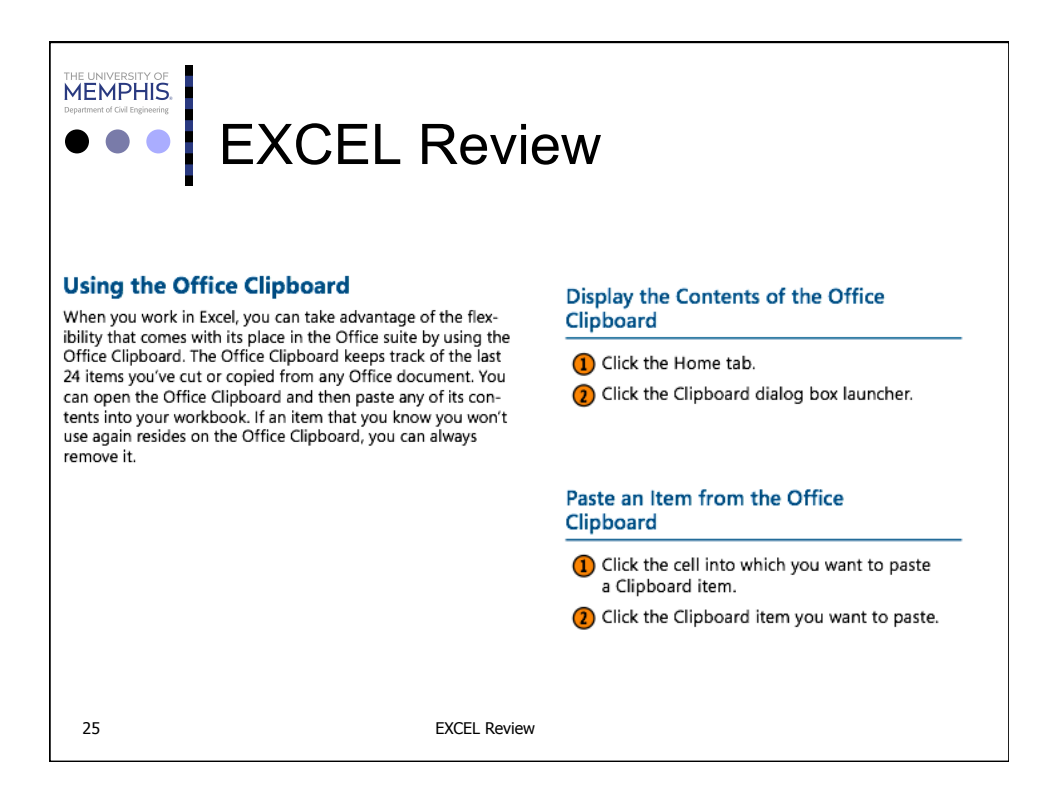

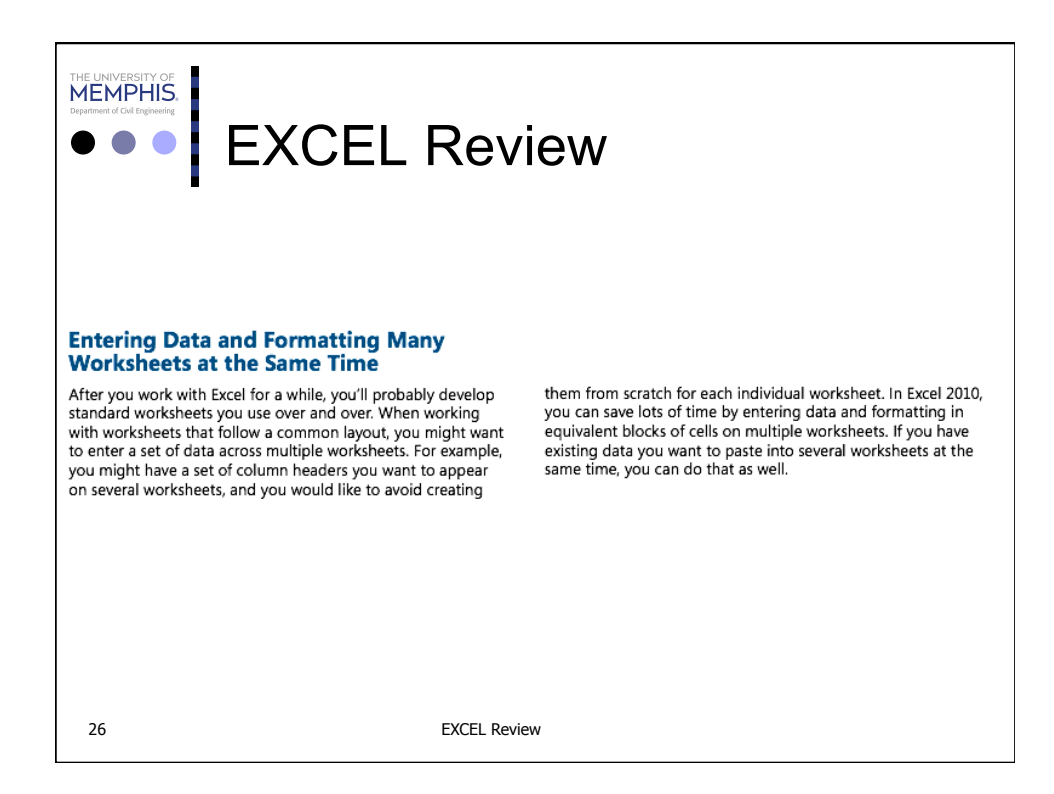

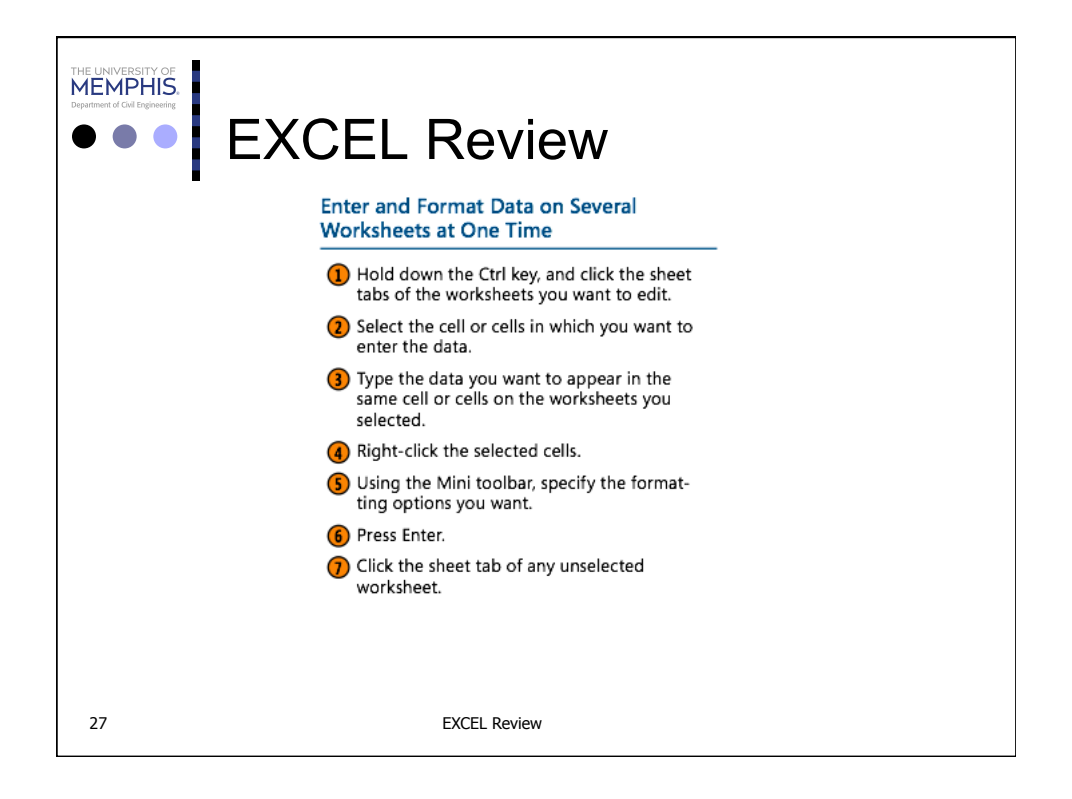

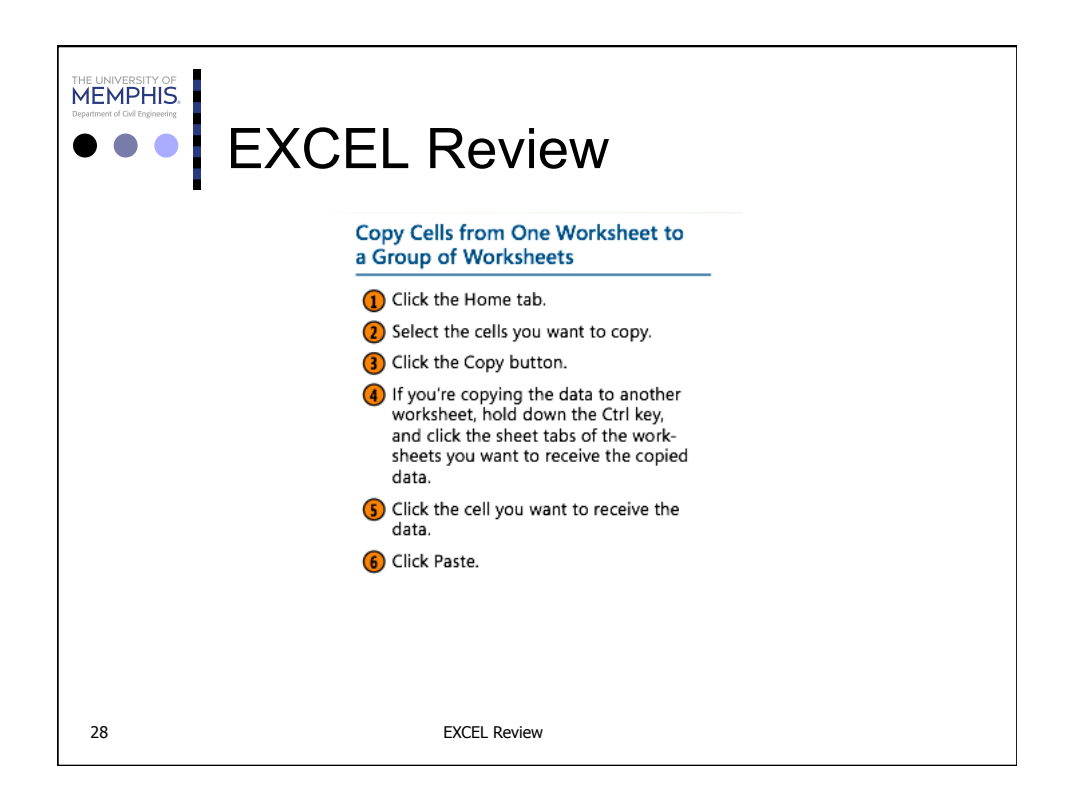

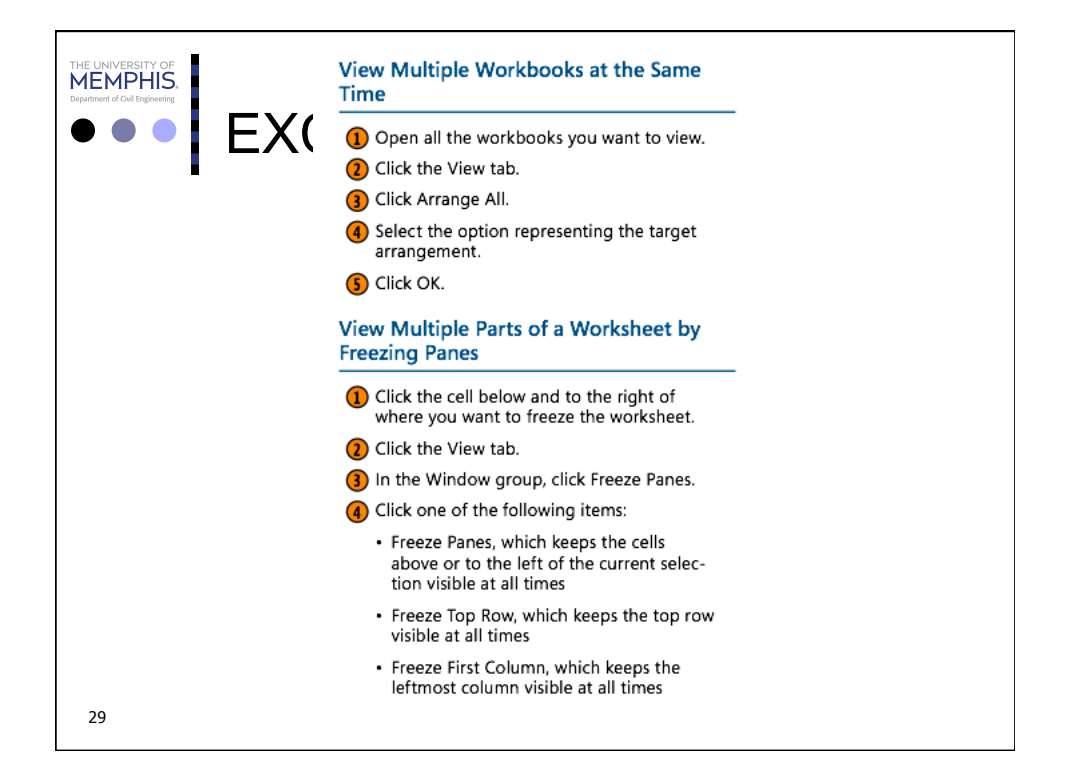

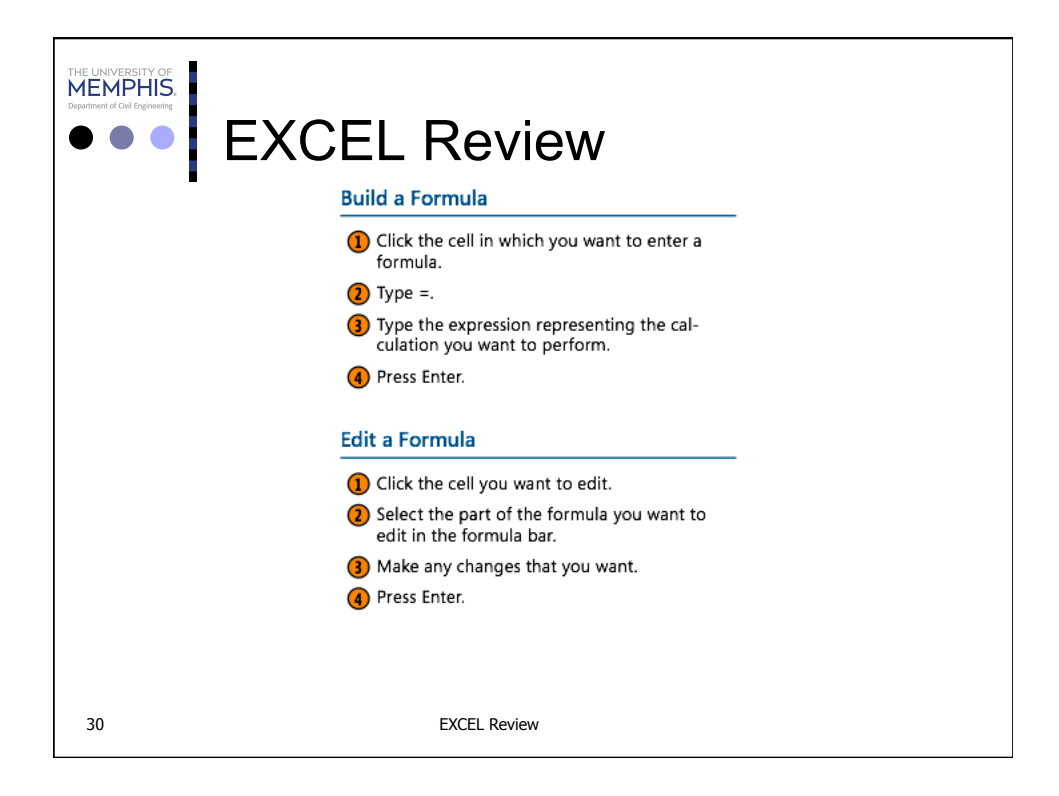

# **MEMPHIS.** EXCEL Review

#### **Assigning Names to Groups of Cells**

When you work with large amounts of data, it's easy to lose track of which cells contain which data. In addition, it can be difficult to locate data in workbooks you didn't create. Although you might always store product prices in one worksheet column, there's no guarantee that your colleagues will follow the same pattern! One way to prevent confusion is to<br>define a named range for any cell group that holds specific information. For example, in a worksheet with customer order data, you can define the Totals named range to represent the cells in which the total for each order is stored. After you define the named range, you can display its contents, rename it, or delete it.

## **Create a Named Range**

- 1 Select the cells you want to name.
- 2 Click the Name Box on the Formula Bar.
- 3 Type the name you want for the range.
- 4 Press Enter.

#### Go to a Named Range

- 1 Click the Name Box down arrow.
- 2 Click the range to which you want to go.

### **Caution**

The name you give your named range shouldn't duplicate a potential cell address. For example, typing DAY1 in a formula would reference cell DAY1. To avoid this problem, either ensure that your ranges have names that begin with at least four let-<br>ters (the last column is XFD) or use an underscore to separate the letters from the rest of the name. The name DAY1 isn't valid, but the name DAY\_1 is.

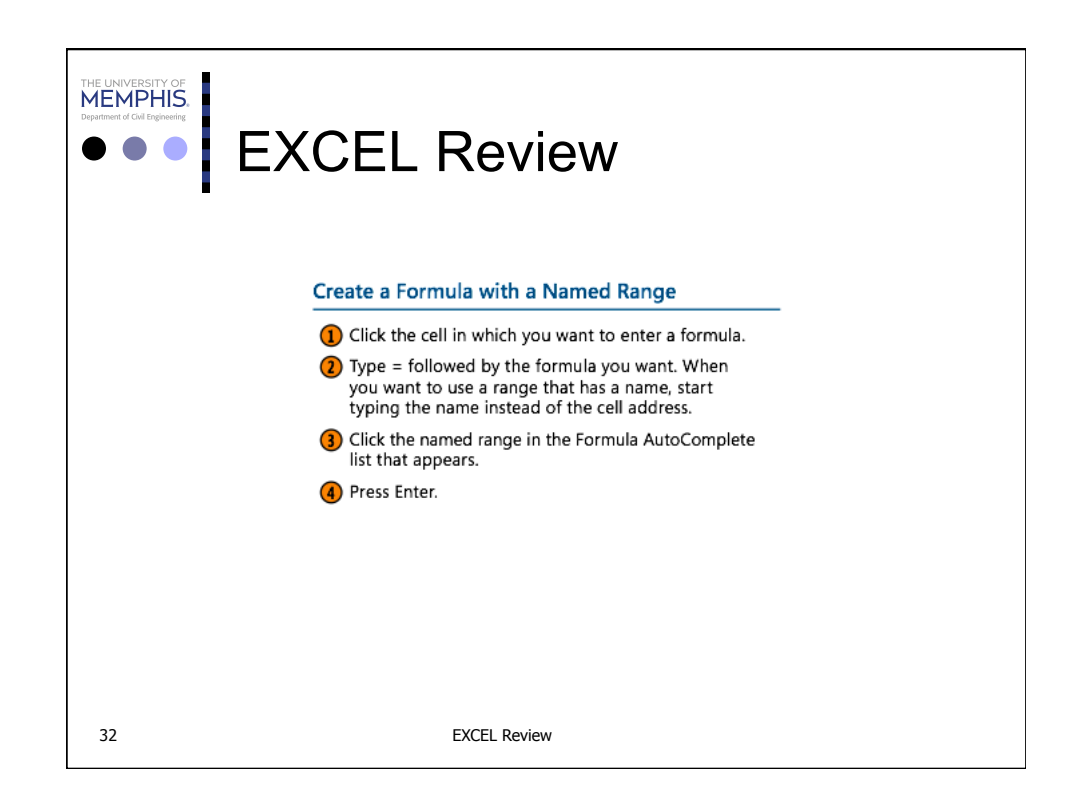

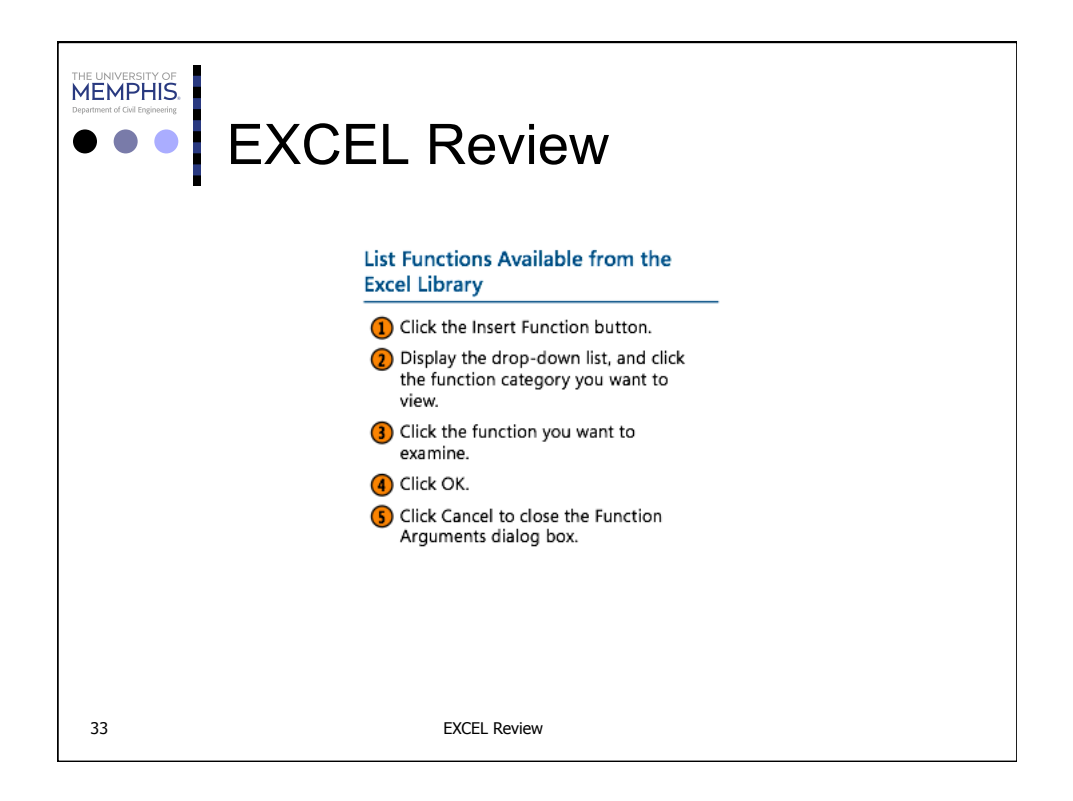

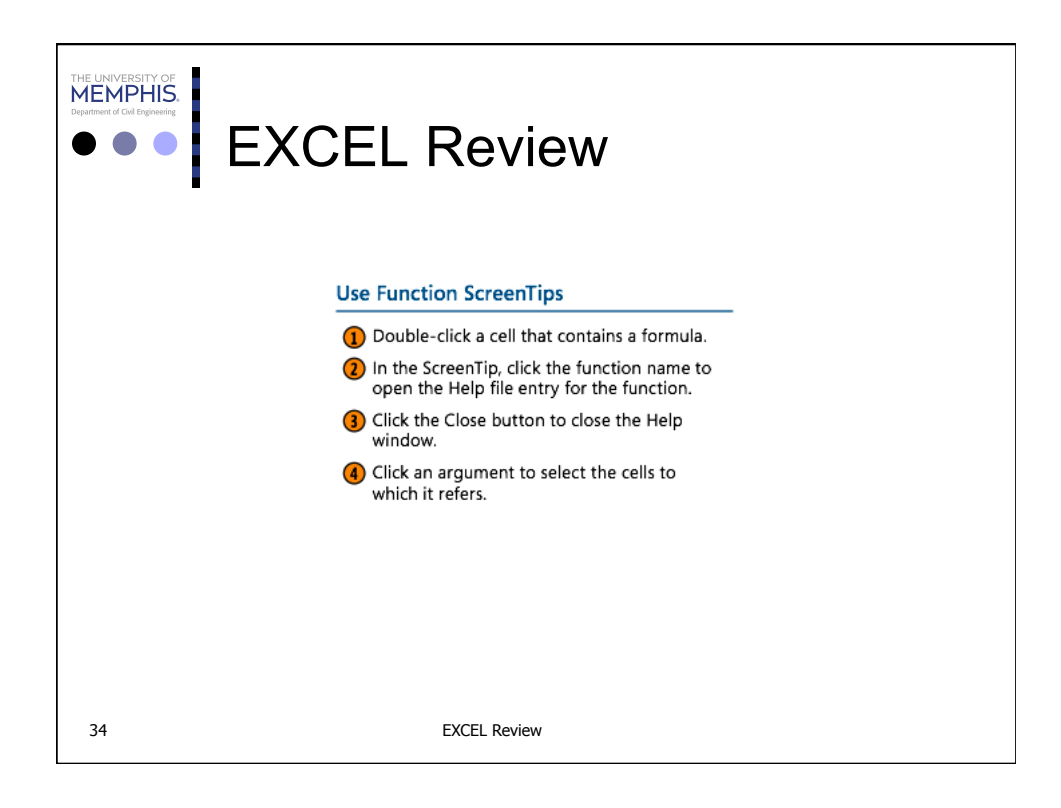

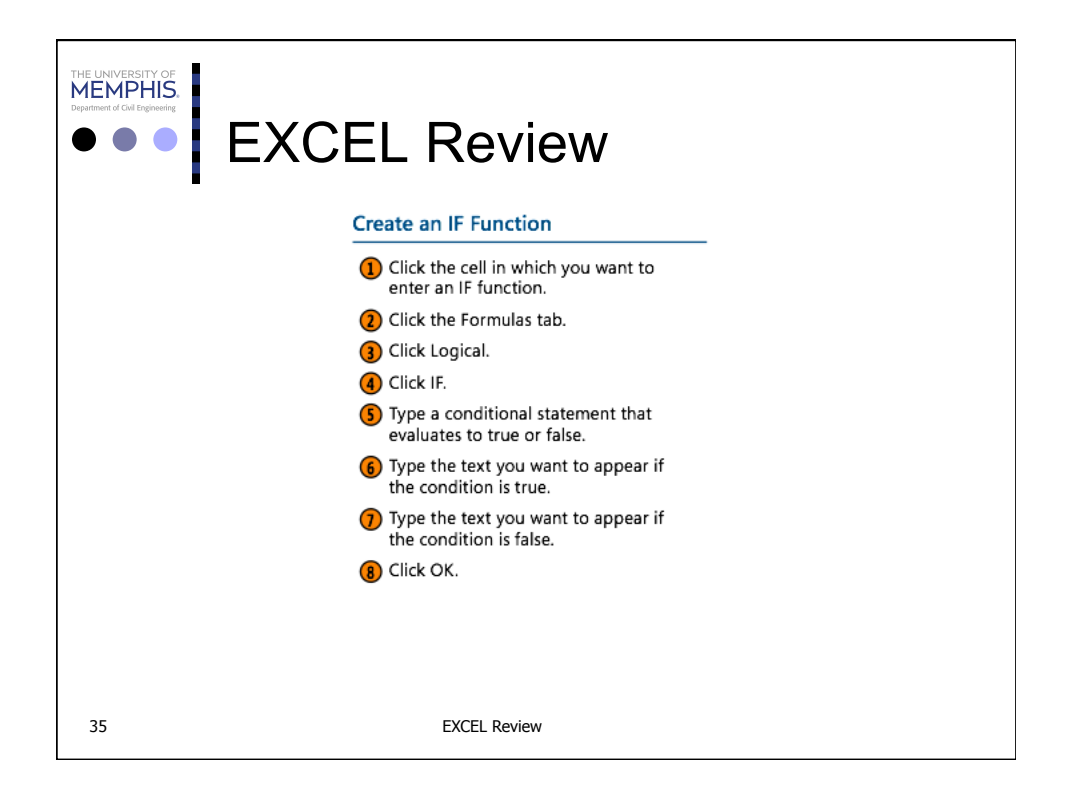

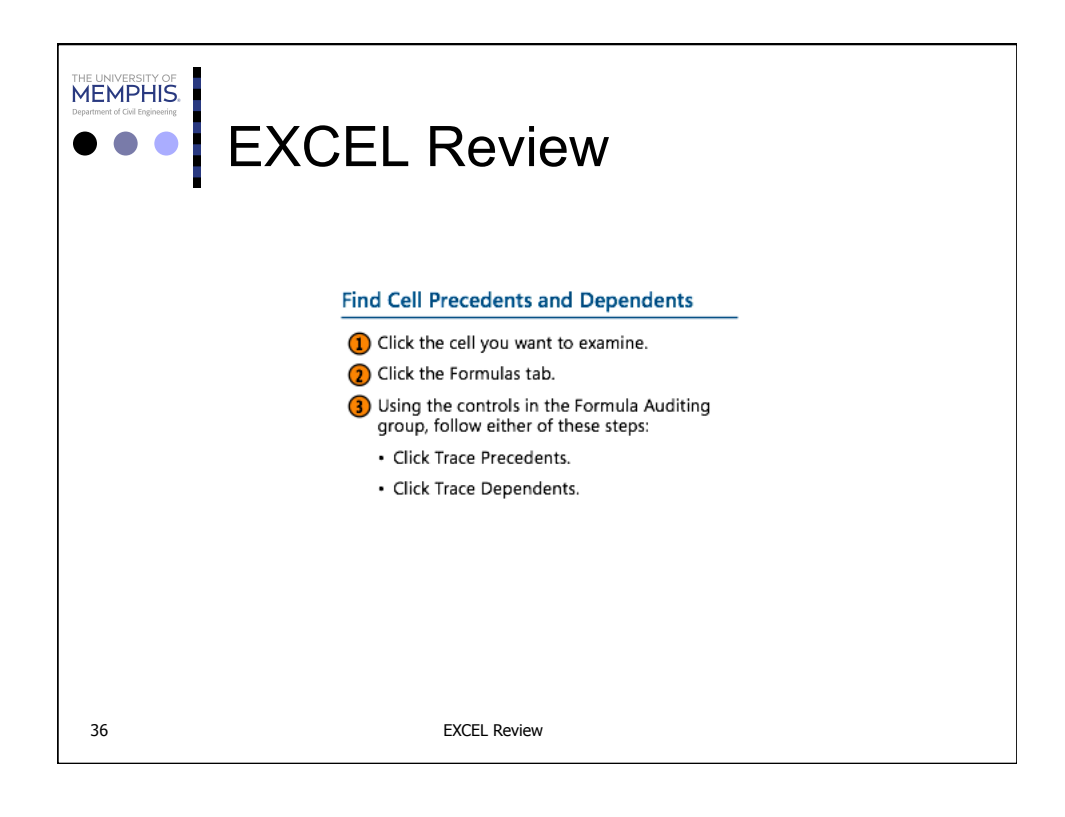

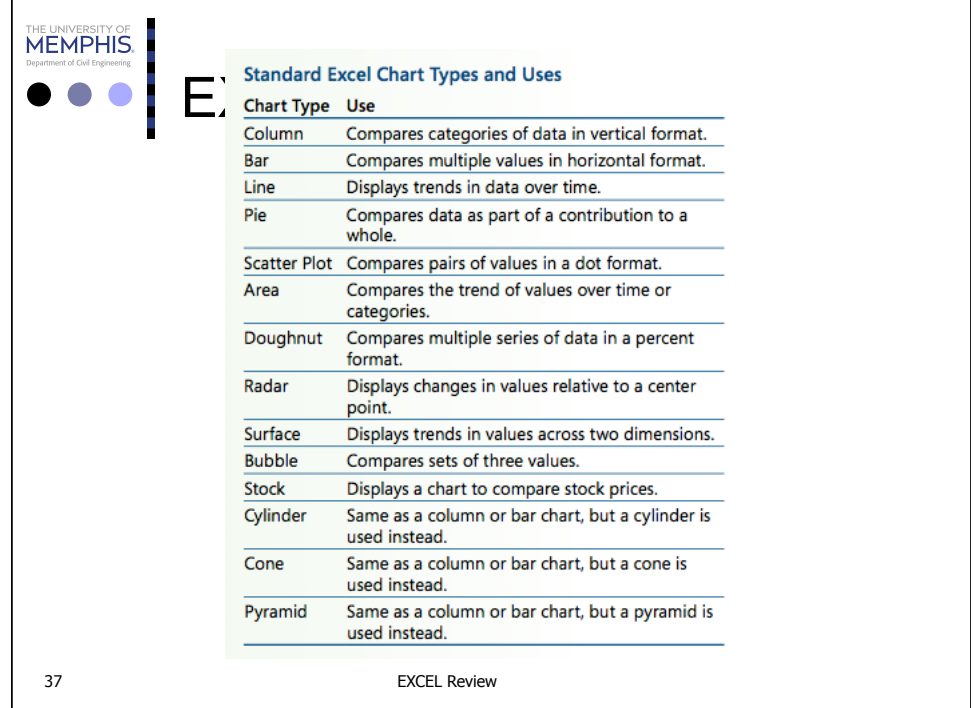

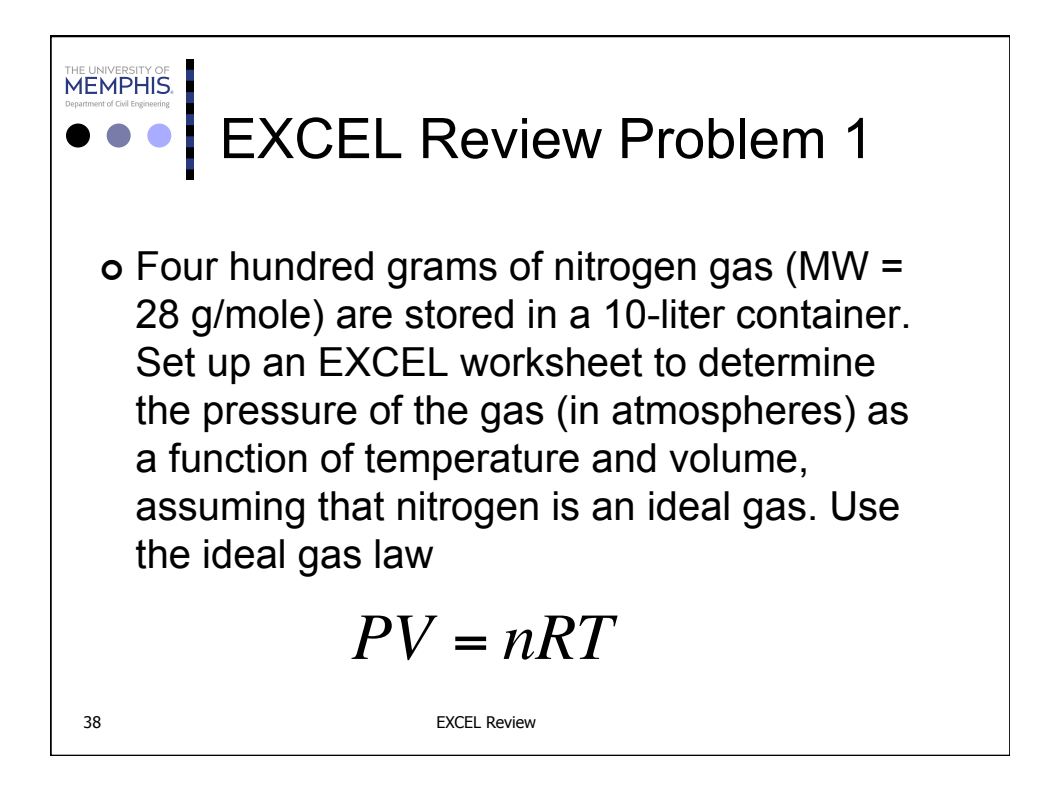

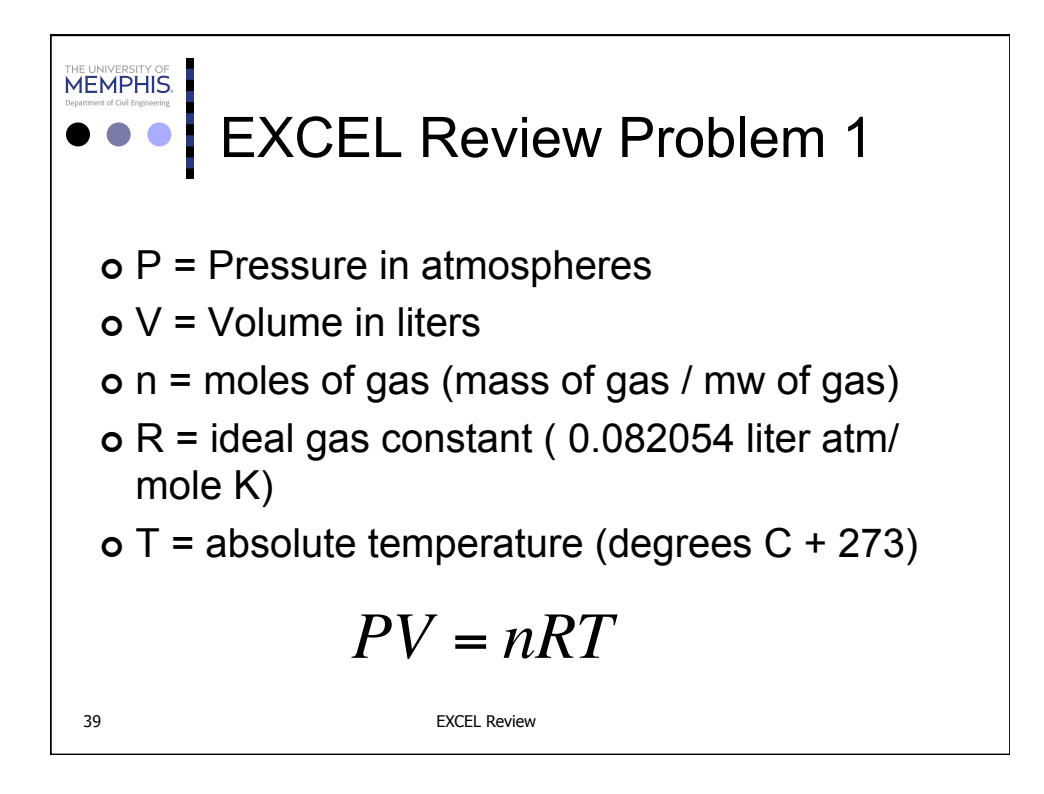

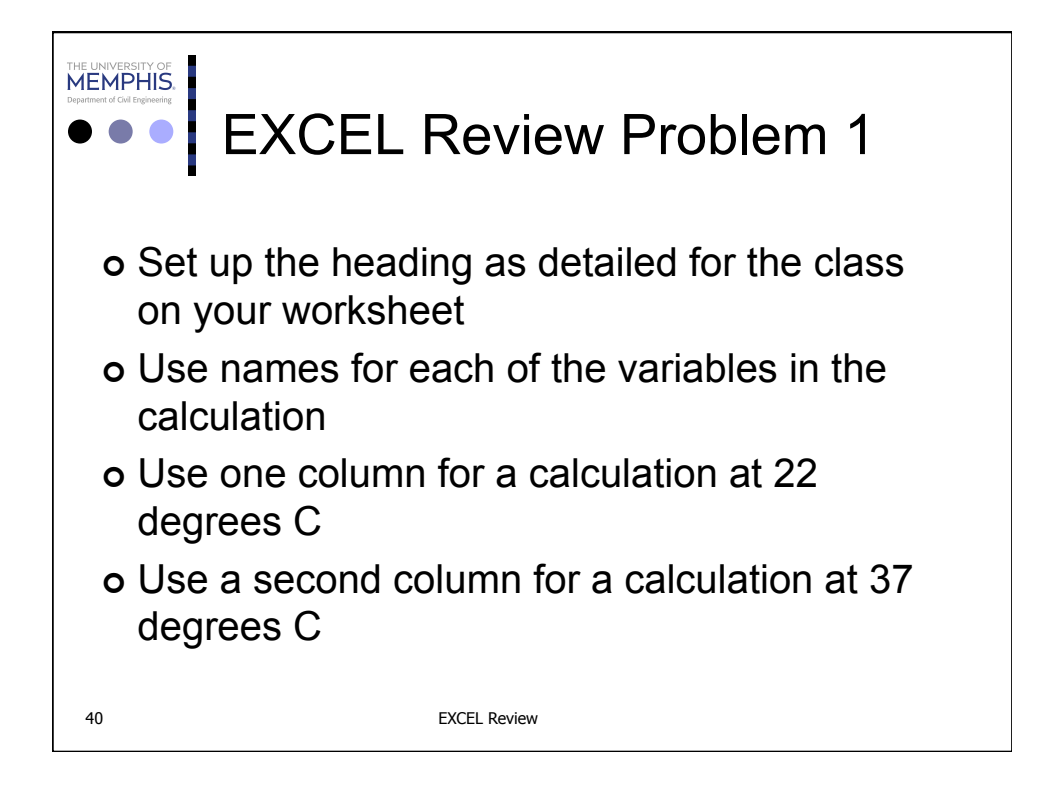

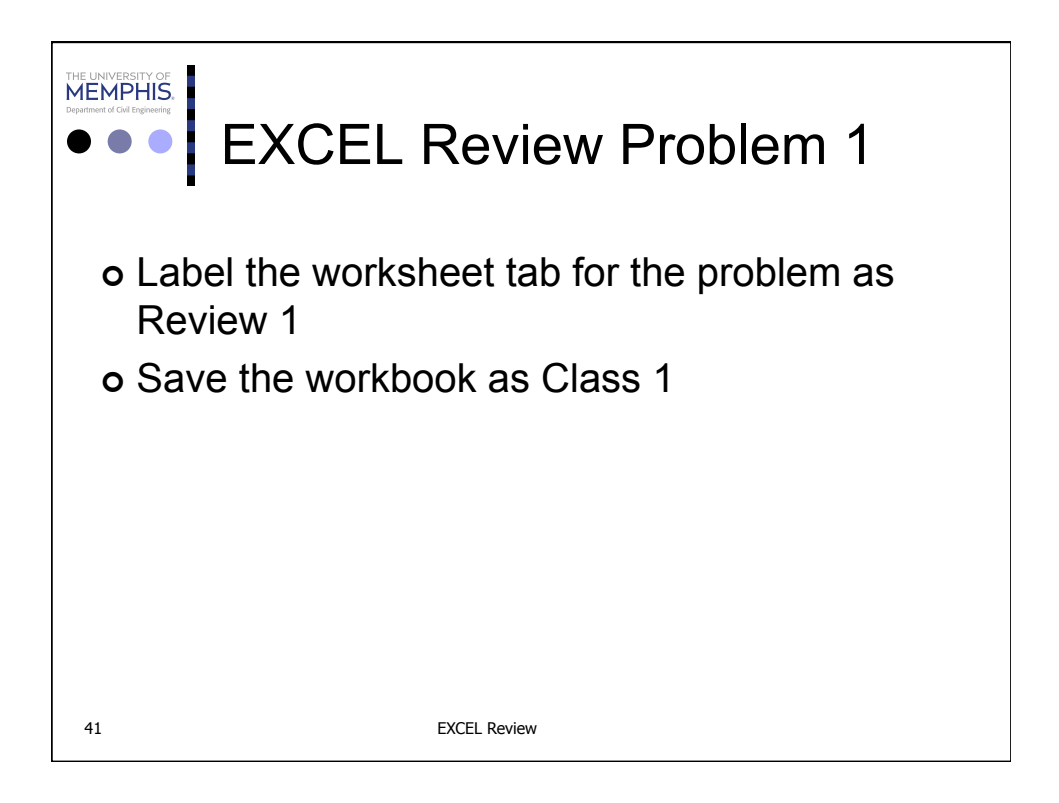

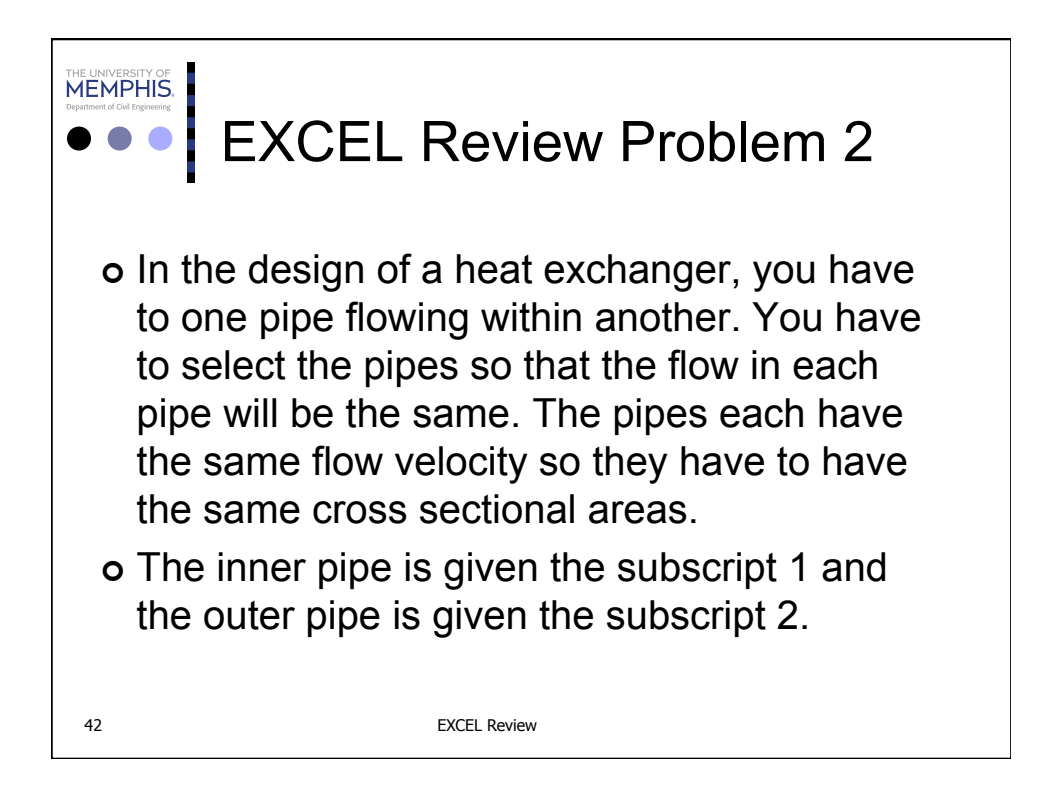

• The area of the inner pipe would be  
\n
$$
Area_1 = \frac{\pi}{4} (d_1 - 2t_1)^2
$$
\nThe area of the outer pipe would be  
\n
$$
Area_2 = \frac{\pi}{4} (d_2 - 2t_2)^2 - \frac{\pi}{4} (d_1)^2
$$

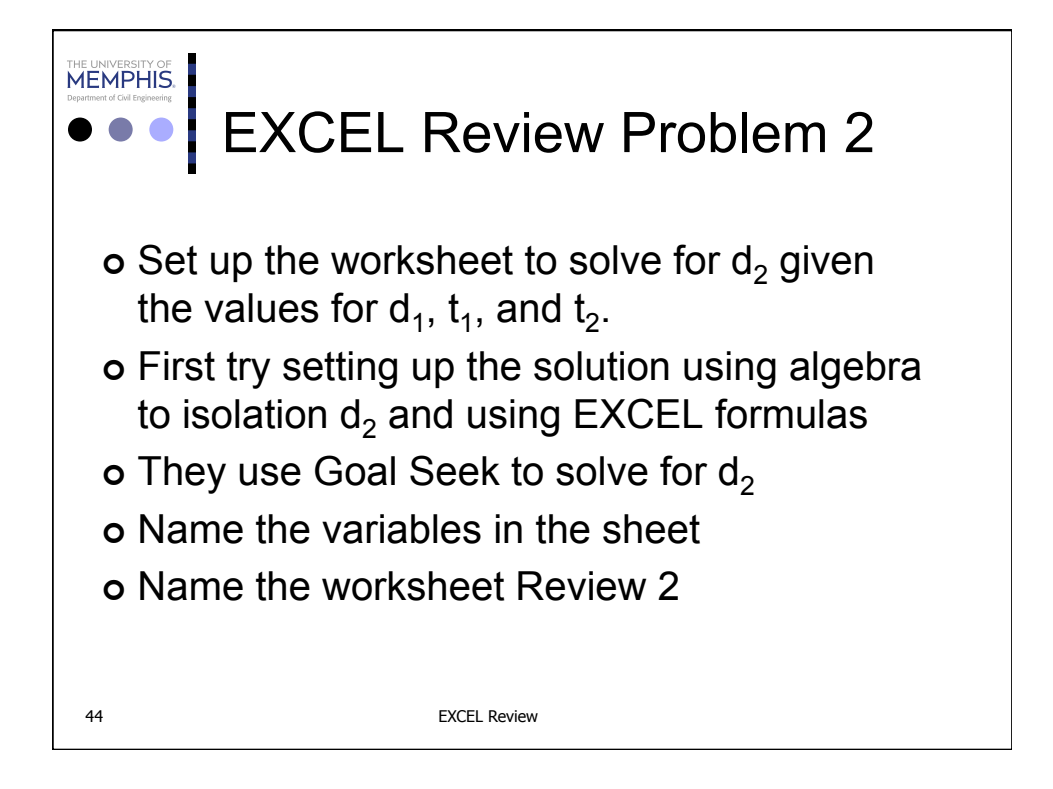

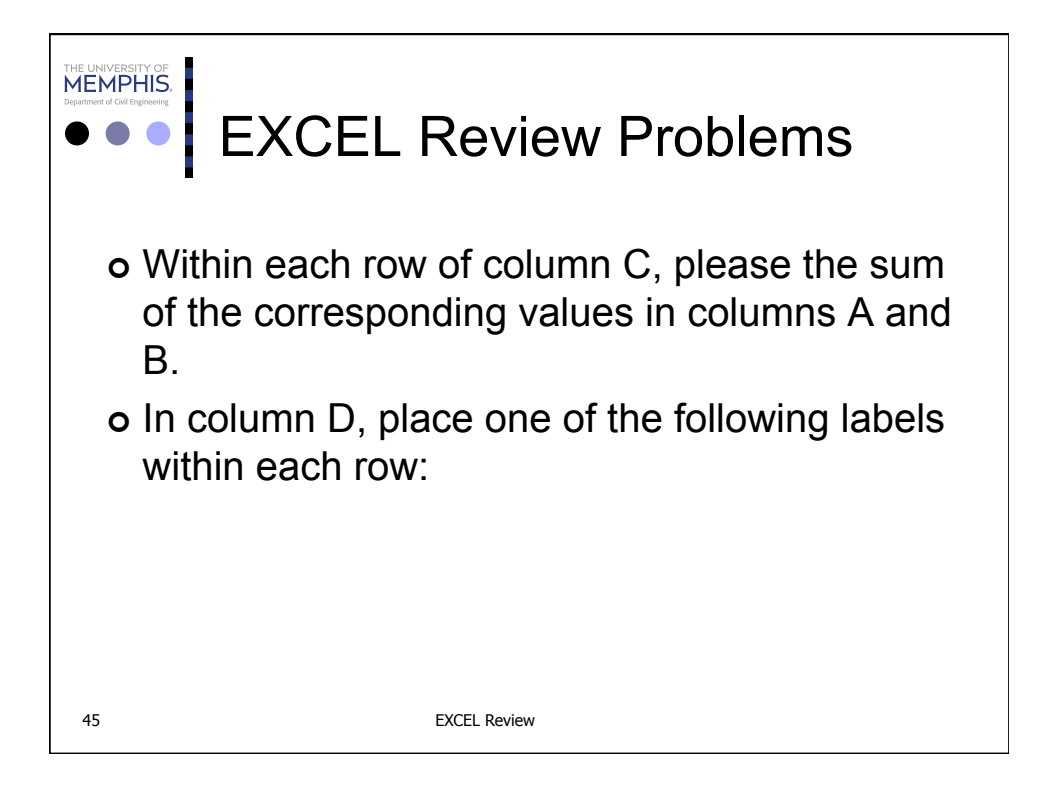

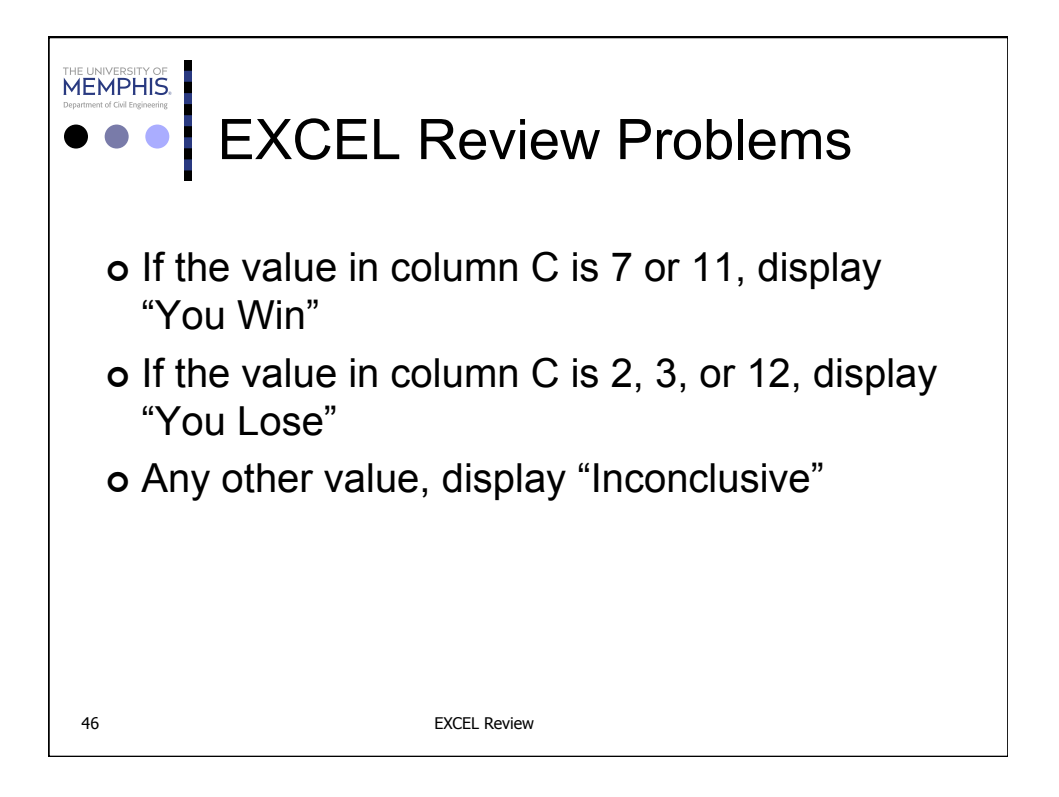

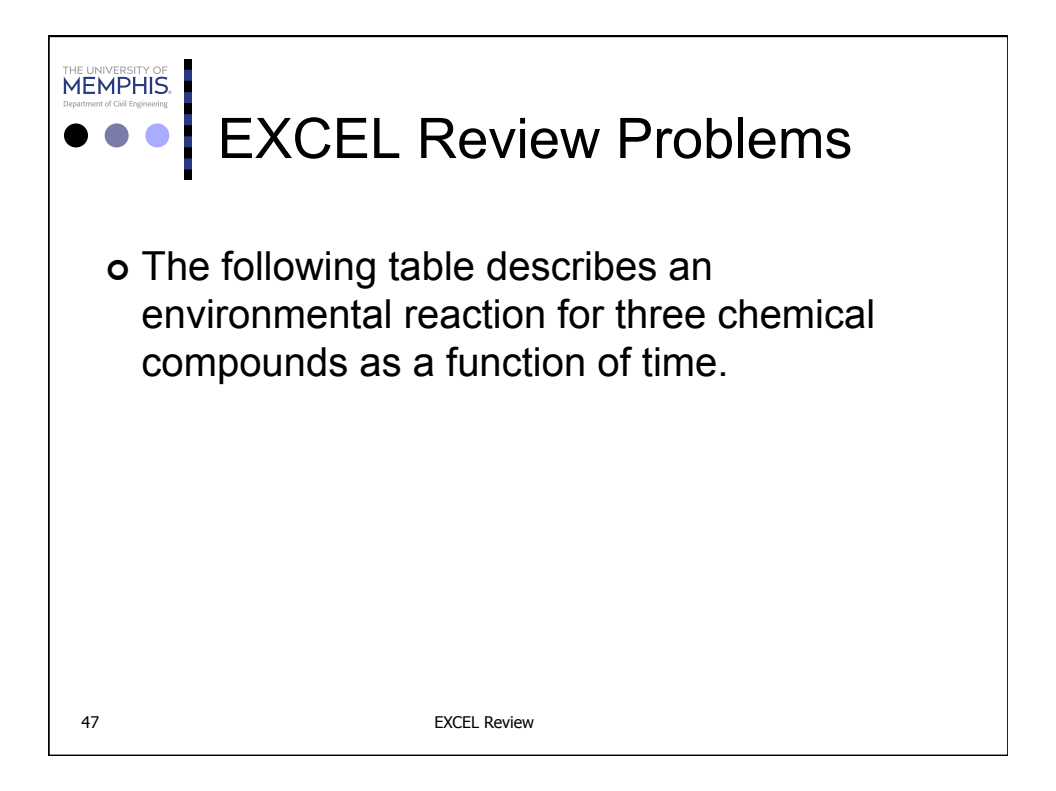

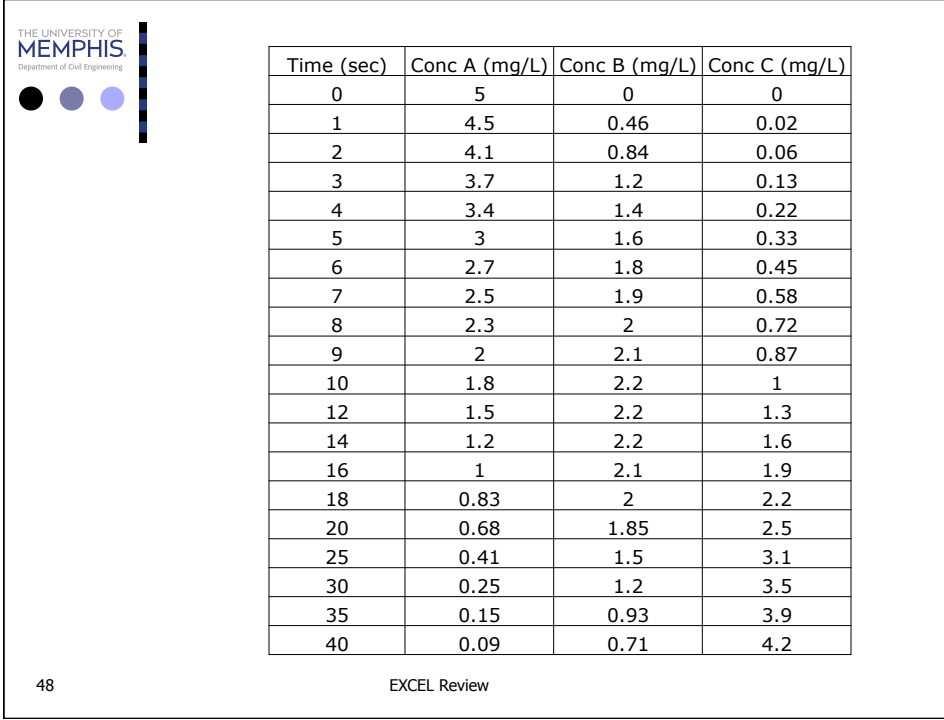

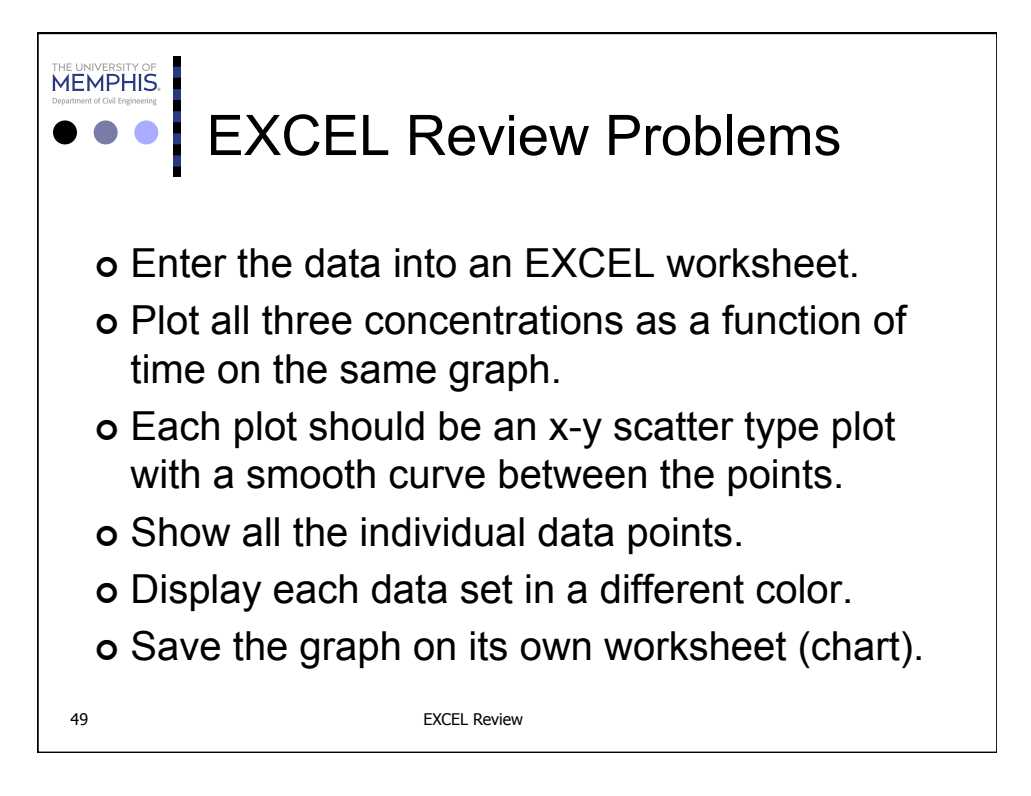